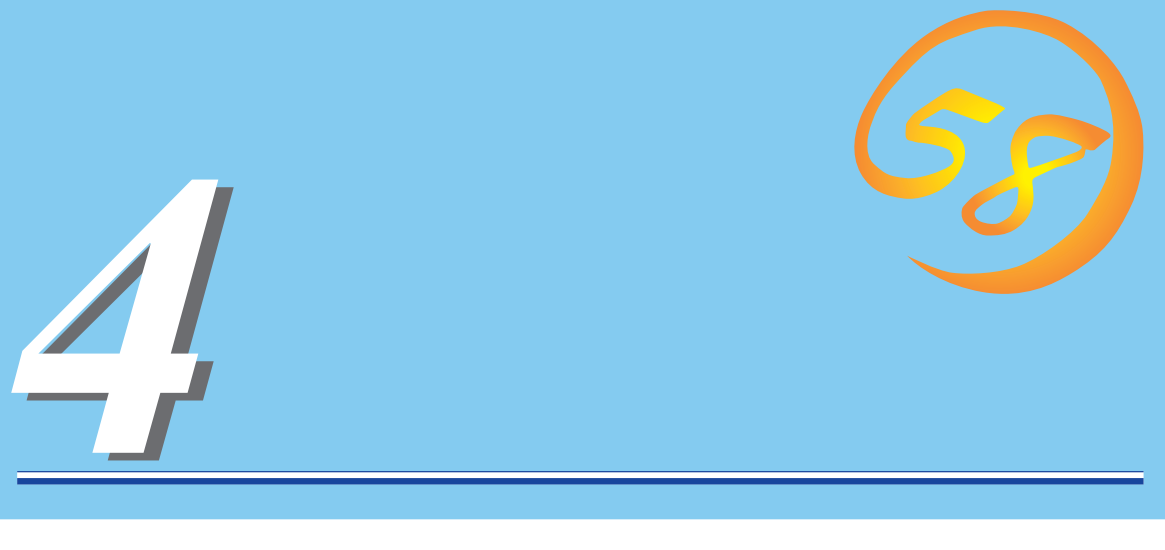

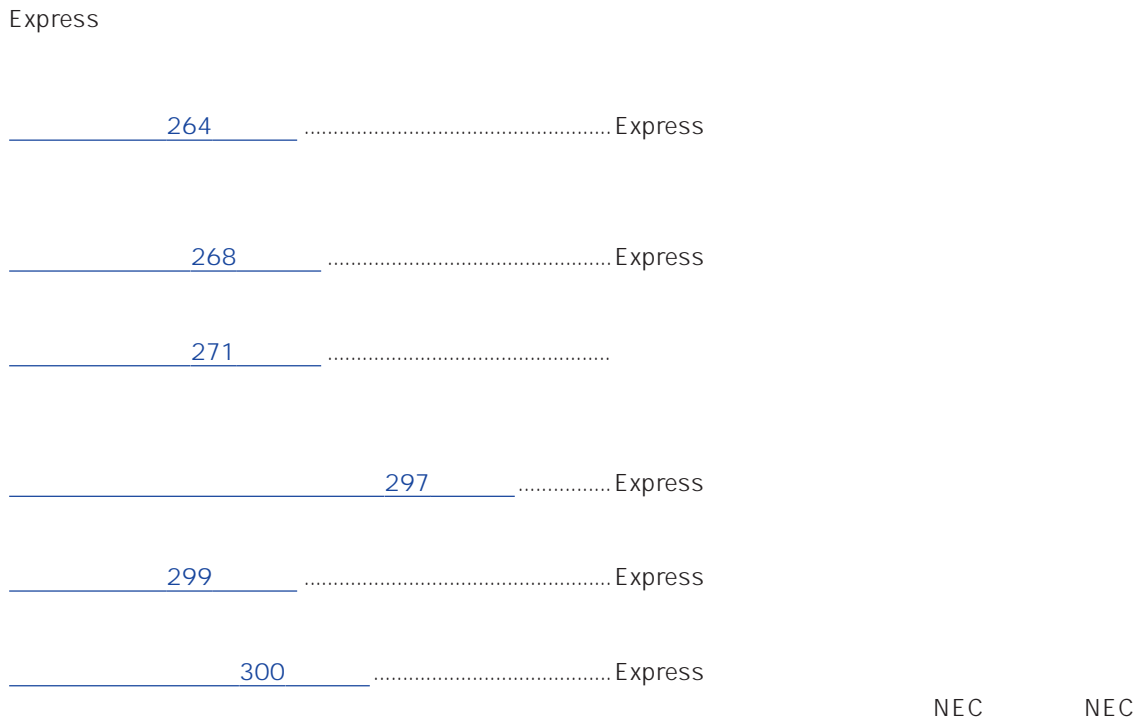

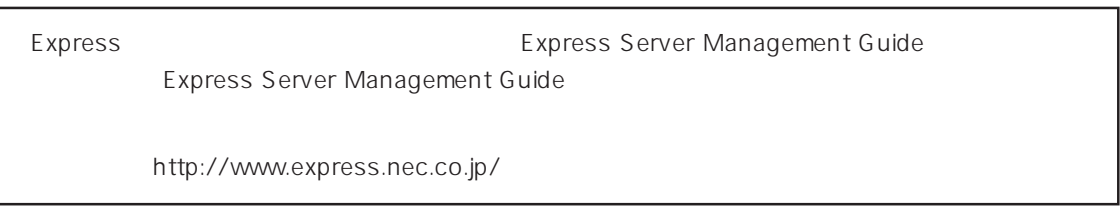

### <span id="page-1-0"></span>Express that the contract  $\sim$  and  $\sim$  and  $\sim$  and  $\sim$  and  $\sim$  and  $\sim$  and  $\sim$  and  $\sim$  and  $\sim$  and  $\sim$  and  $\sim$  and  $\sim$  and  $\sim$  and  $\sim$  and  $\sim$  and  $\sim$  and  $\sim$  and  $\sim$  and  $\sim$  and  $\sim$  and  $\sim$  and  $\sim$  an

### ESMPRO PC ESMPRO/ServerManager ESMPRO/ServerManager

### ESMPRO

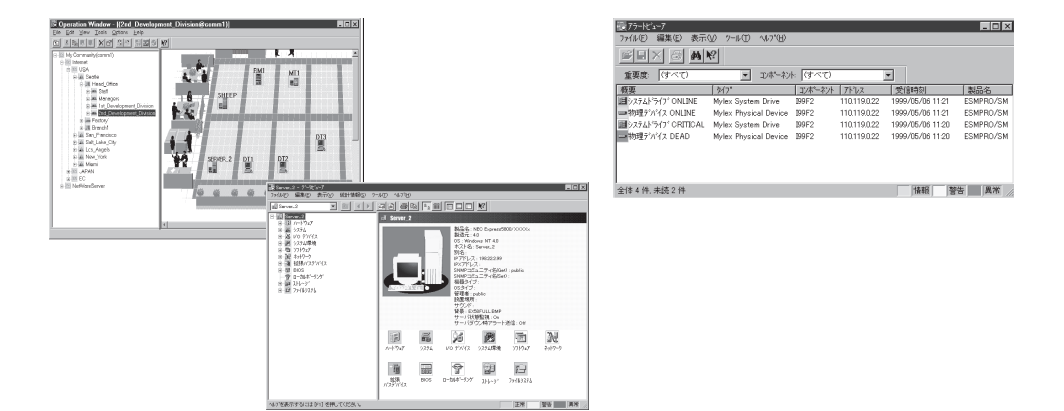

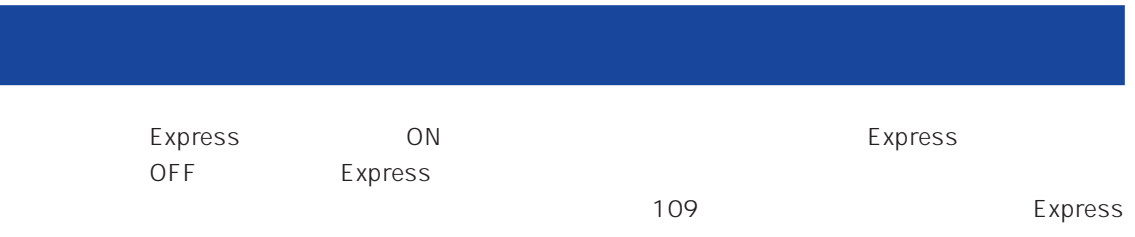

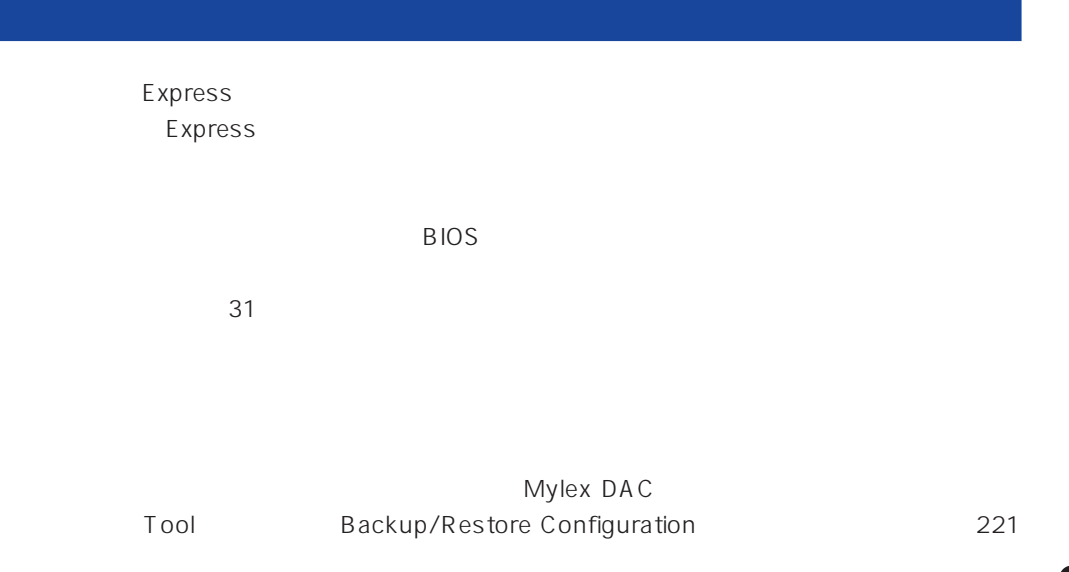

Express

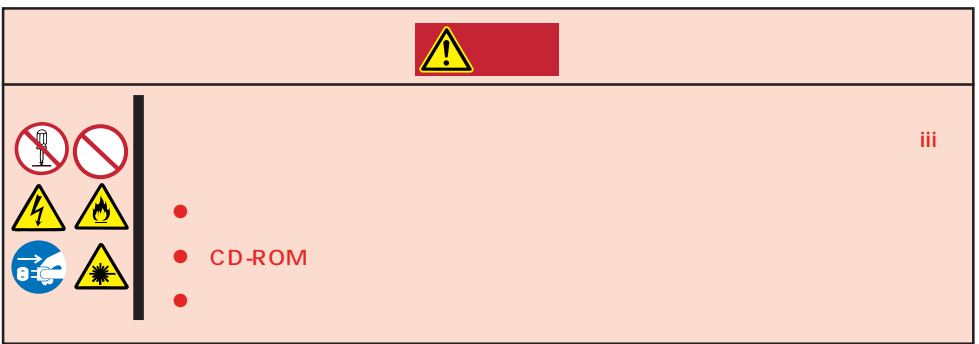

#### Express that is no hard the second contract the second second contract in the second contract of  $\sim$

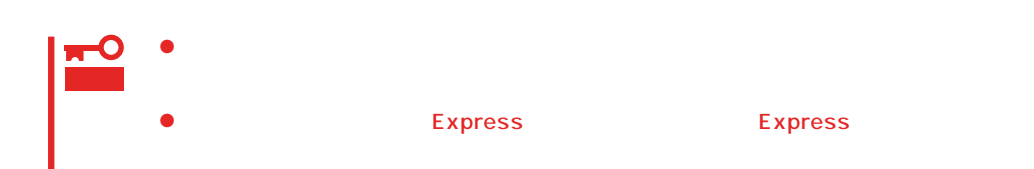

- 1. Express OFF POWER/SLEEP
- 2. Express
- $3.$
- $4.$
- 5. Express 4
- $6.$
- 7. 乾いた布でふく。
- 
- $8.$

### Express Details and Australian Section Australian OFF(POWER/

SLEEP<sub>S</sub> <sub>(1)</sub>

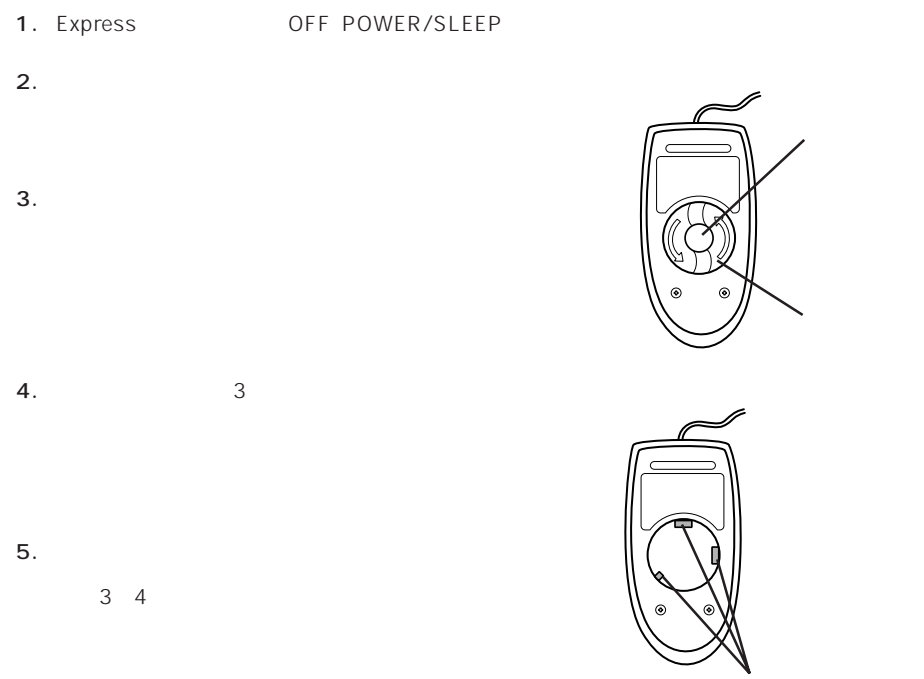

 $6.$ 

### **CD-ROM**

CD-ROM

 $CD$ -ROM  $CD$ 

- 1. Express ON POWER/SLEEP
- 2. CD-ROM

CD-ROM

3. CD-ROM

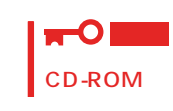

 $4.$ 

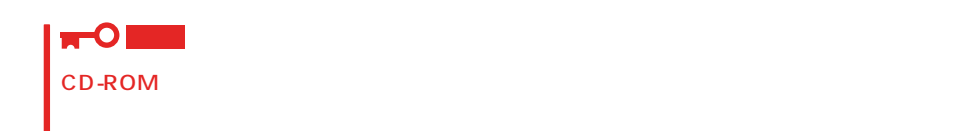

5. オープン/クローズボタンを押して(またはトレーを軽く押して)トレーをCD-ROMドライブに戻

6. CD-ROM

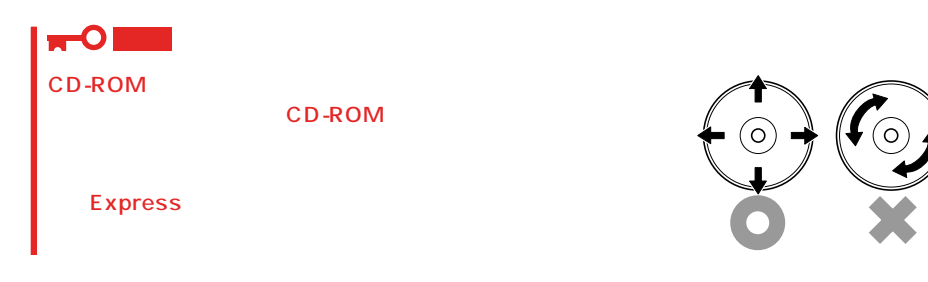

### <span id="page-5-0"></span>Express EXPRESSBUILDER **EXPRESSBUILDER**

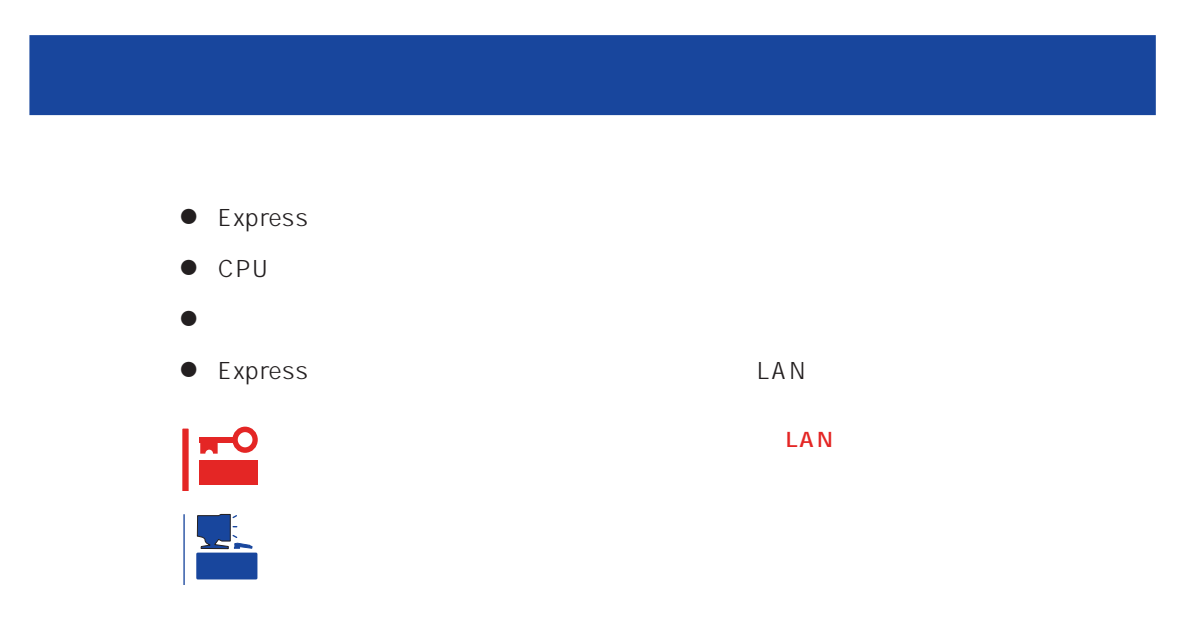

Express that is the express that is the state of  $\mathbb{R}$  is the state of  $\mathbb{R}$  is the state of  $\mathbb{R}$  is the state of  $\mathbb{R}$  is the state of  $\mathbb{R}$  is the state of  $\mathbb{R}$  is the state of  $\mathbb{R}$  is the state o  $PC$ 

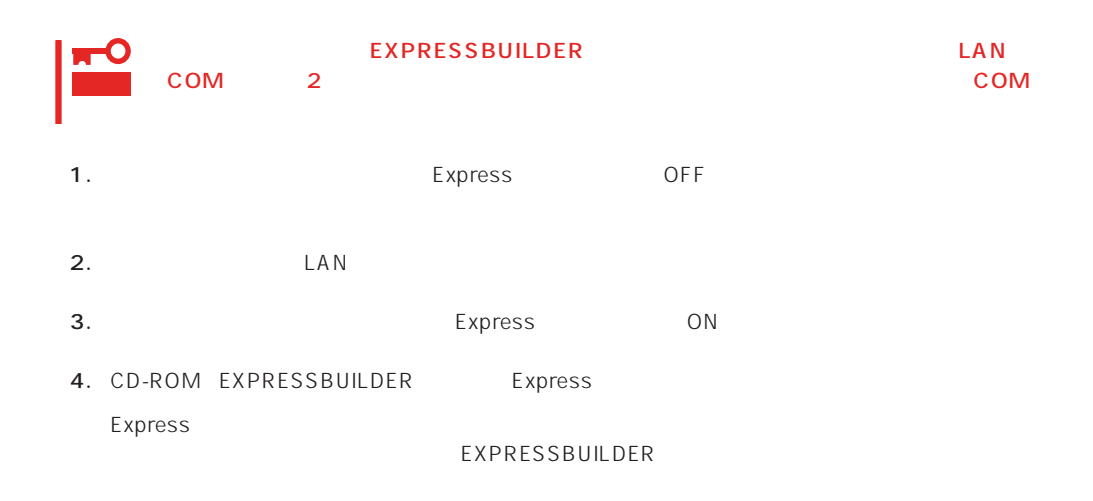

Express EXPRESSBUILDER PC EXPRESSBUILDER

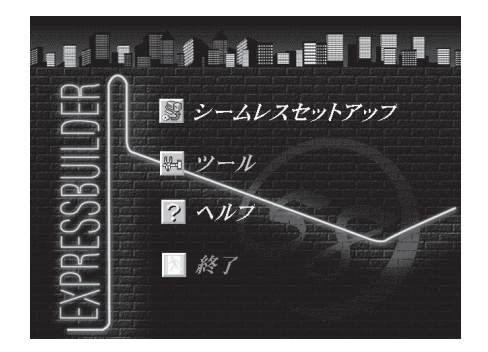

EXPRESSBUILDER

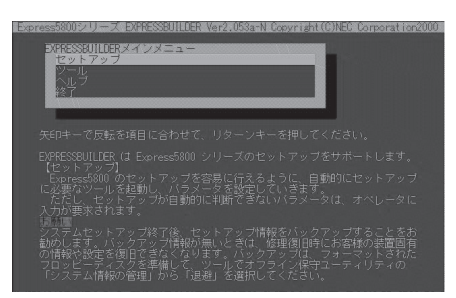

EXPRESSBUILDER

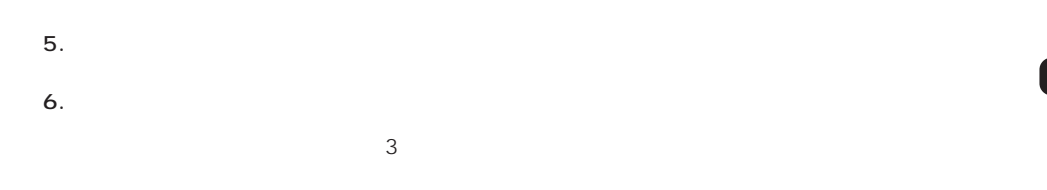

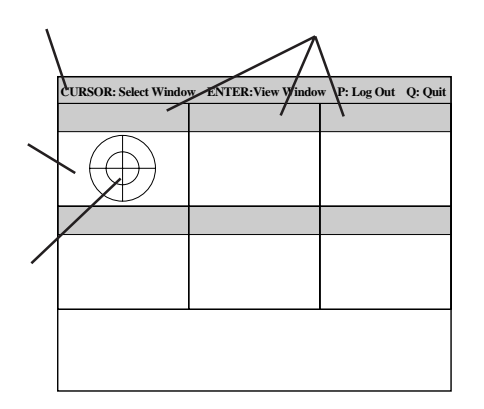

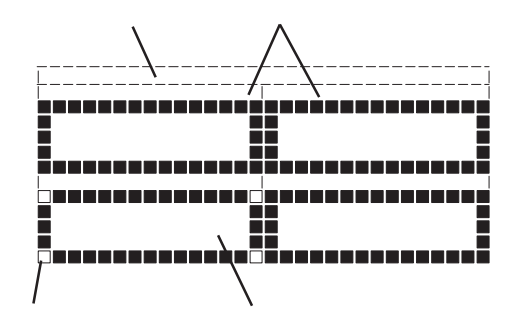

システムバー: 試験中に時間などの情報が表示されます。診断終了後には、ウィンドウ タイトルバー: 診断の項目が表示されます。エラーを検出したときは、このバーが赤色 試験ウィンドウ: 診断の経過、または結果が表示されます。 ターゲットスコープ: 試験ウィンドウを選択するためのカーソルです。キーボードのカーソル  $\leq$  Fnter> <Enter> **TO** PageUp: <Ctrl> + <A> PageDown: <Ctrl> + <Z>

269

7. <Q> reboot Express EXPRESSBUILDER

コンソールを使用した場合: タイトルバーが赤色に変化し、エラーに関する情報が赤色で表

コンソールレスを使用した場合: タイトルバーに表示されている診断の項目が点滅する。

- 8. EXPRESSBUILDER CD-ROM CD-ROM
- 9. Express OFF
- 10. 2 LAN
- 11.

ESMPRO/ServerManager

<span id="page-8-0"></span>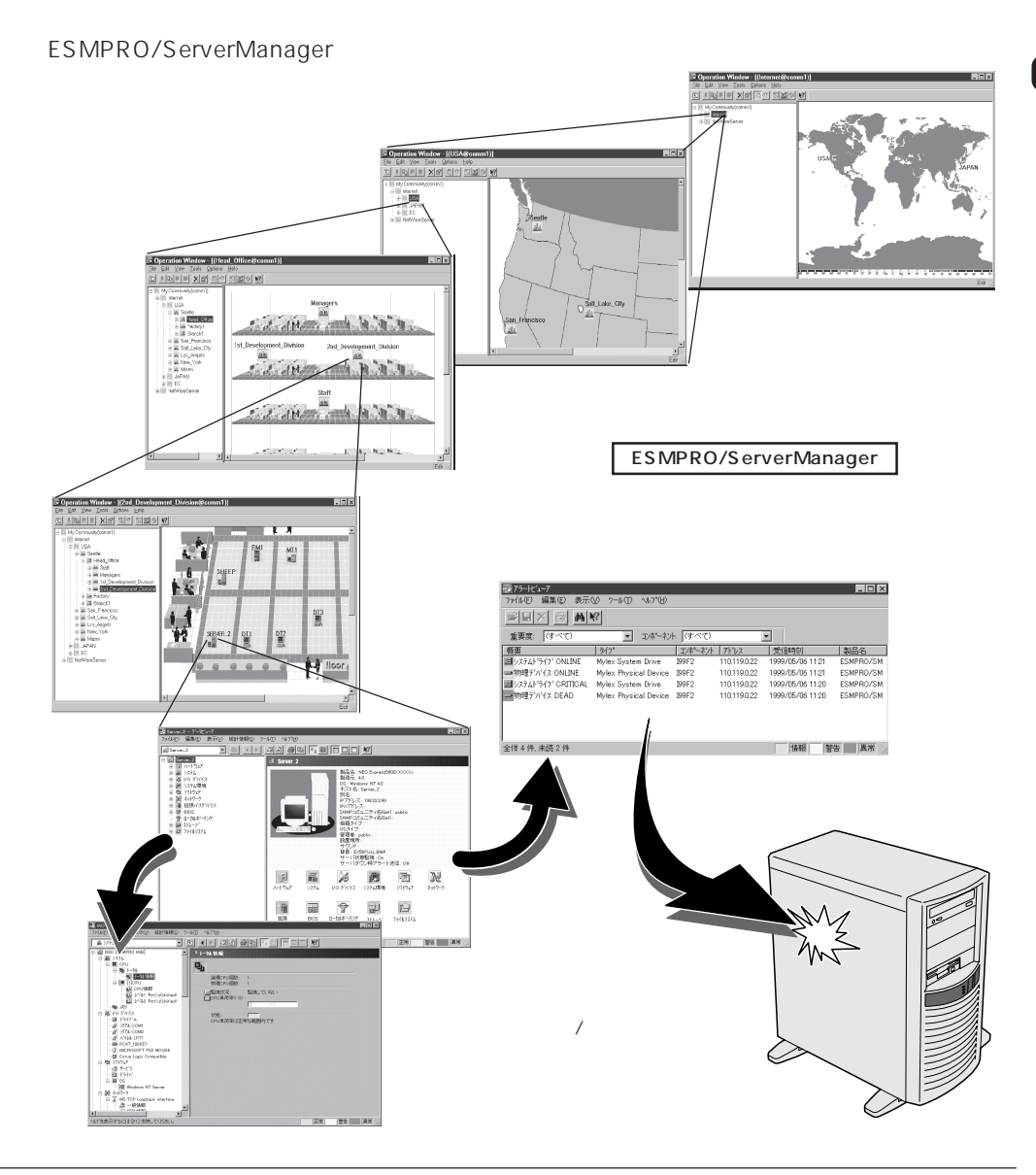

### Express that the contract of the contract of the contract of the contract of the contract of the contract of the contract of the contract of the contract of the contract of the contract of the contract of the contract of

 $#1$ **Phoenix BIOS 4.0 Release 6.0.XXXX : CPU=Pentium III Xeon Processor XXX MHz 0640K System RAM Passed 0127M Extended RAM Passed WARNING 0B60: DIMM group #1 has been disabled. : Press <F1> to resume, <F2> to setup** ームのコンピュータのコンピュータのコンピュータのエラーメッセージをExpress Express とんども  $\sim$  SCSI $\sim$  $\overline{B}$ IOS  $\overline{B}$ IOS  $\blacksquare$   $\blacksquare$   $\blacks$  $SCSI$ POST Express ON POST  $118$ 

Express that is the state of the state of the state  $\sim$  5  $\times$  5  $\times$  0.000  $\times$  0.000  $\times$  0.000  $\times$  0.000  $\times$  0.000  $\times$  0.000  $\times$  0.000  $\times$  0.000  $\times$  0.000  $\times$  0.000  $\times$  0.000  $\times$  0.000  $\times$  0.000  $\times$  0.000  $\t$ 

 $109$ 

### Windows 2000/Windows NT 4.0

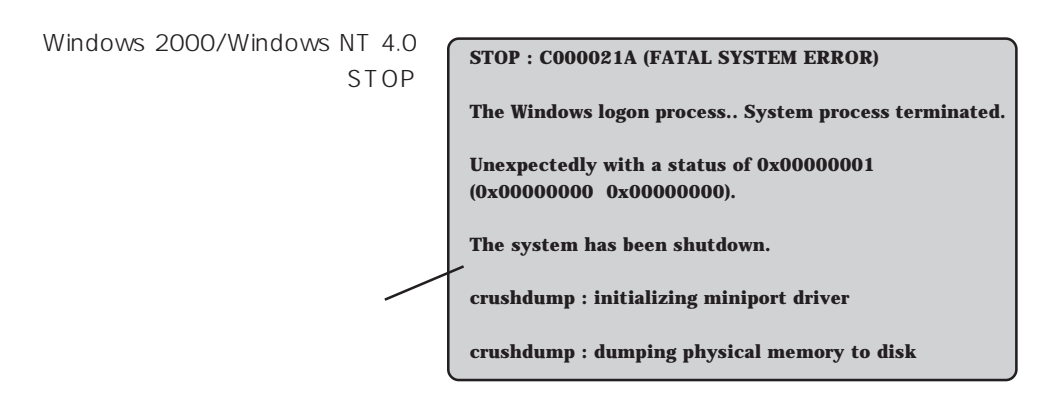

### Express that the Express that the Express that the Secondary state  $\mathbb{E}$  is the Secondary state of the Secondary state of the Secondary state of the Secondary state of the Secondary state of the Secondary state of the S

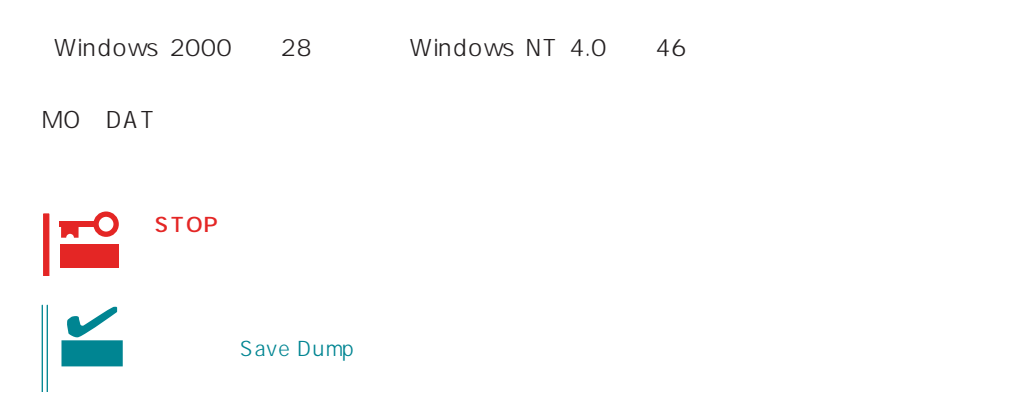

### **ESMPRO**

ESMPRO/ServerAgent Express ESMPRO/ServerManager PC Express

PC and the property of the property of the property of the property of the property of the property of the property of the property of the property of the property of the property of the property of the property of the pro

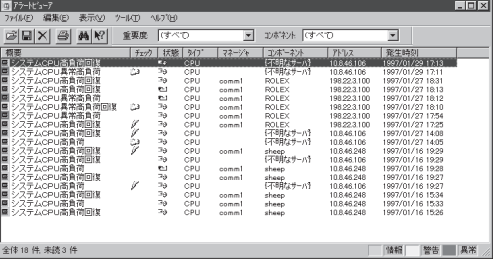

ESMPRO

Express

Server Management Guide ESMPRO

### Express Express

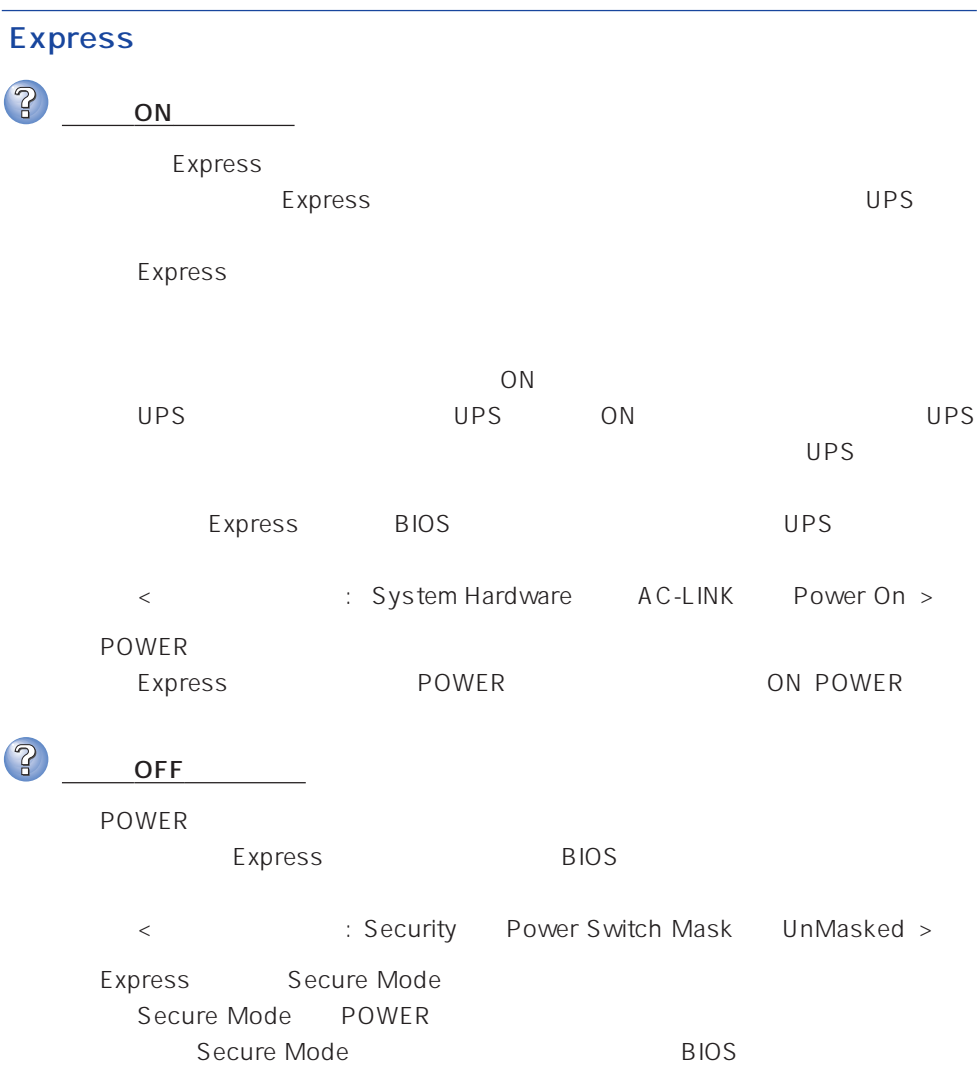

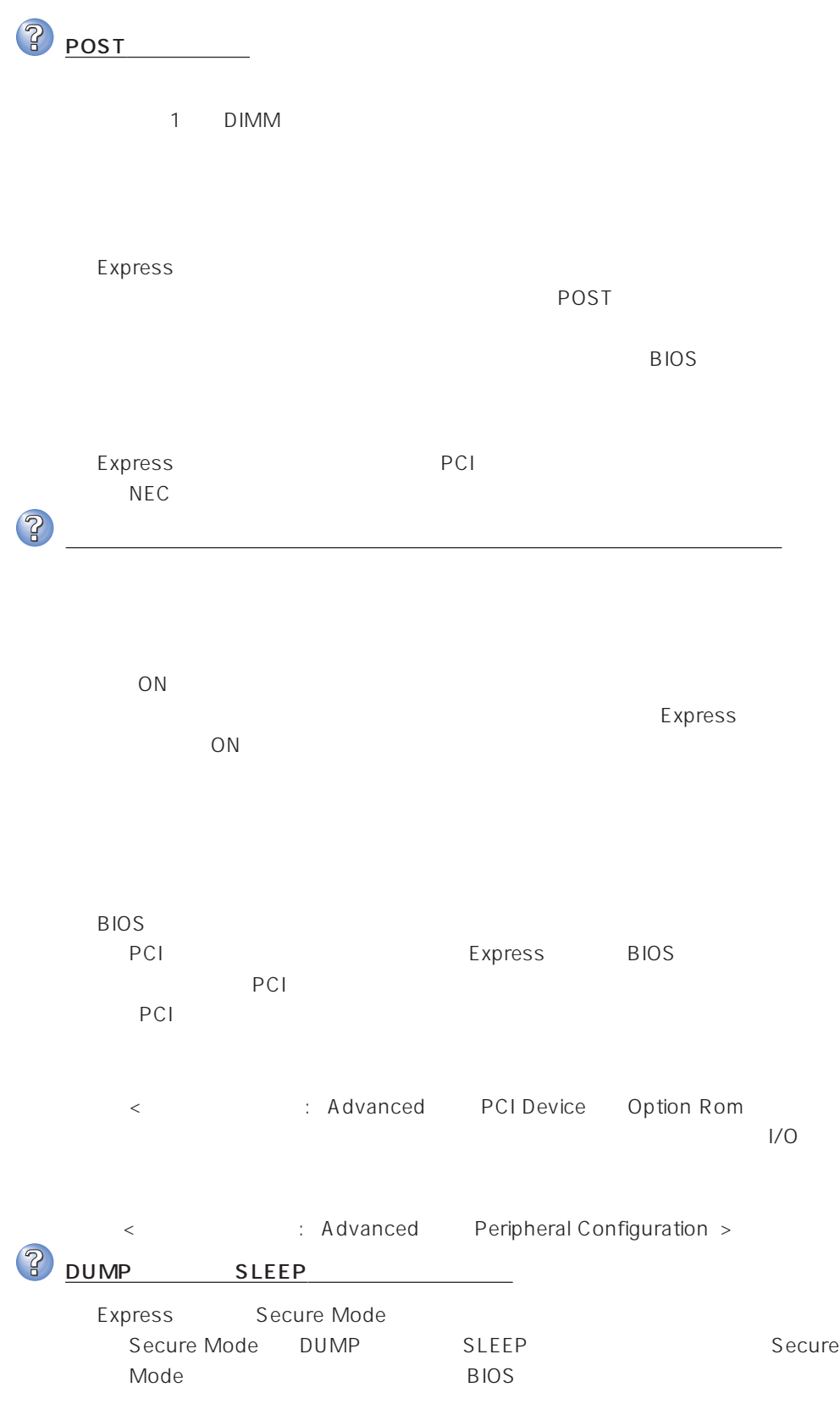

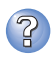

キーボードやマウスが正しく機能しない

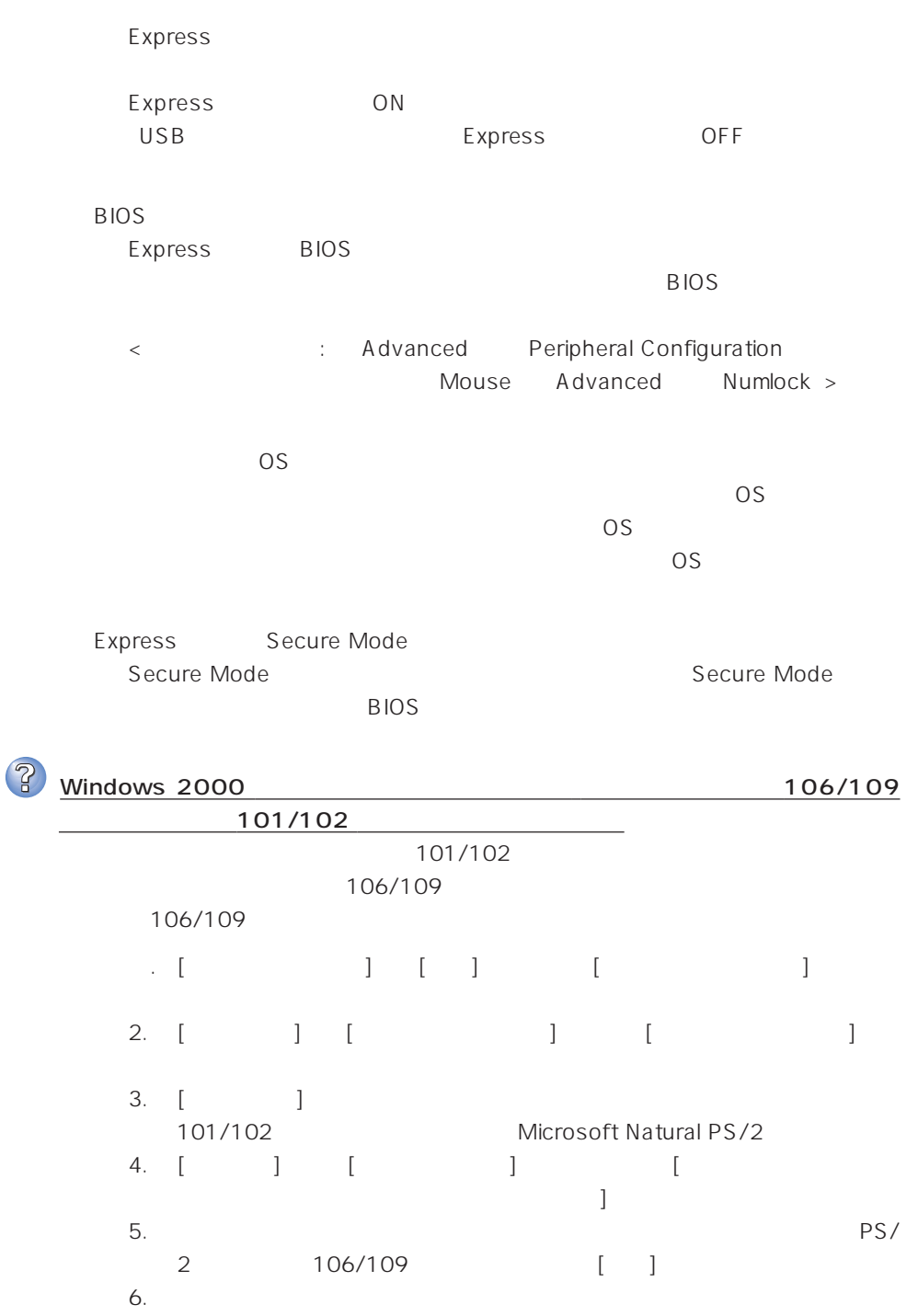

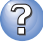

 $\overline{\text{OS}}$ 

# **BIOS** Express BIOS  $BIOS$ < : Main Diskette A Advanced Peripheral Configuration Diskette Controller Security Diskette Write Diskette Access > <Windows 2000>  $1.2MB$ Microsoft Windows 2000 Server/Microsoft Windows 2000 Advanced Server インストレーションサプリメントガイド」を使われることができます。 <Windows NT 4.0>  $1.2MB$  $51$ Express Secure Mode Secure Mode Secure Mode BIOS CD-ROM

フロッピーディスクにアクセス(学) ディスクにアクセス(学)

CD-ROM

?

CD-ROM

Express CD-ROM Macintosh CD-ROM

# <u>?</u>

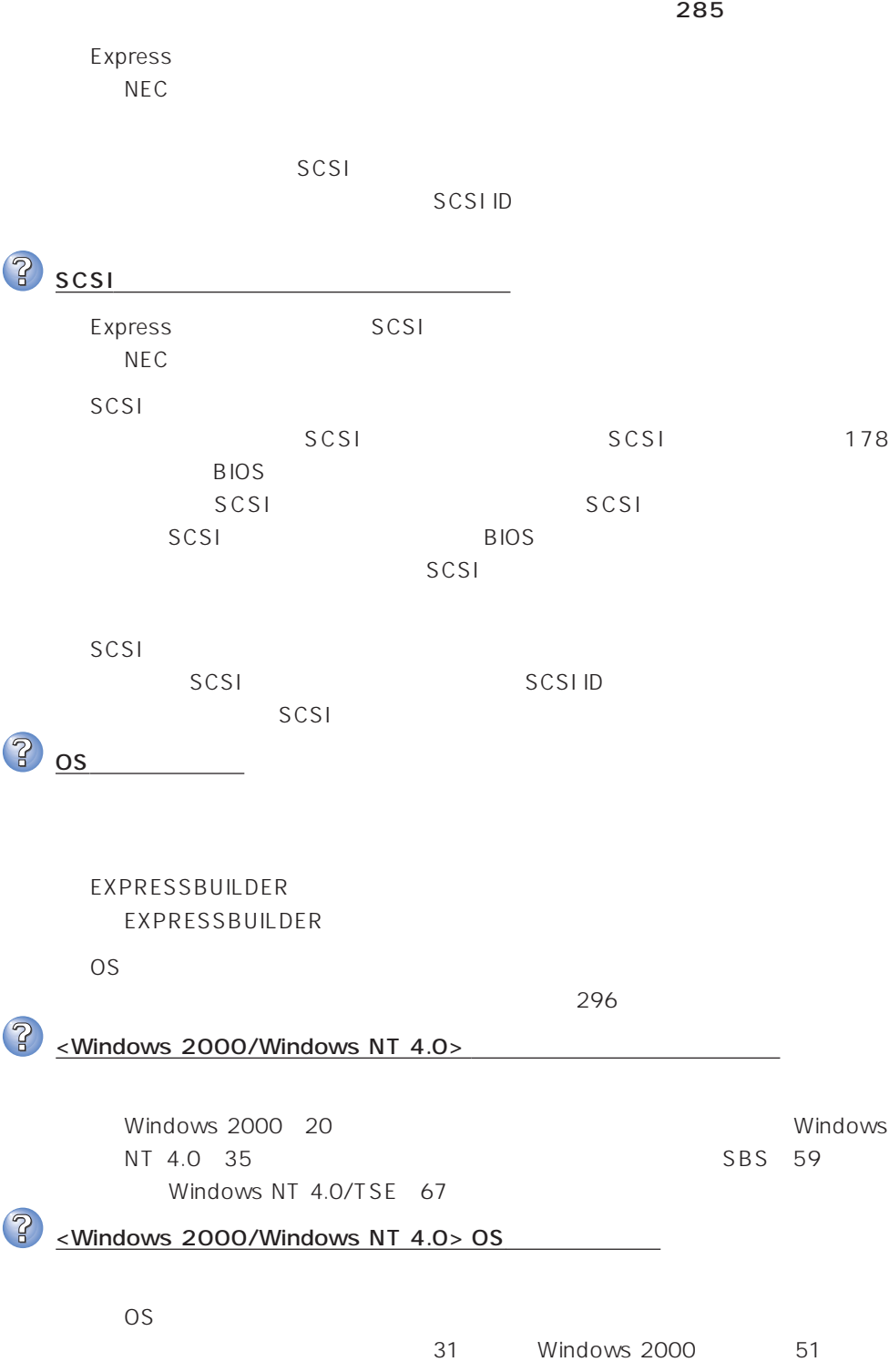

Windows NT 4.0

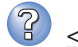

<Windows 2000> UNEXPECTED KERNEL MODE TRAP

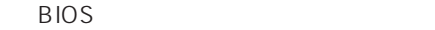

Express BIOS

 $\lambda$ 

<確認するメニュー: 「Advanced」 → 「Advanced」 → 「Installed O/S」  $PnPO/S$ 

? ≥ Mindows 2000>

しない

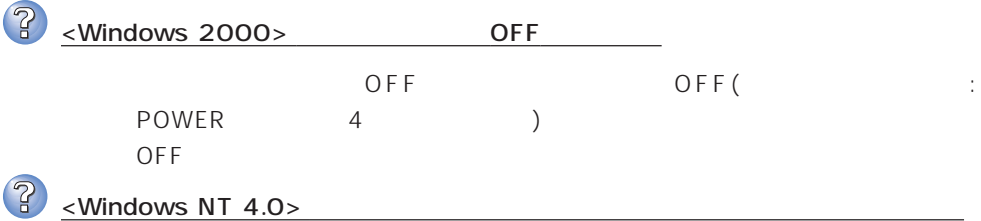

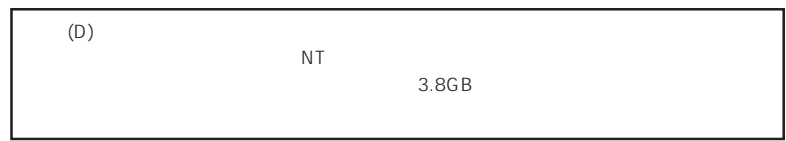

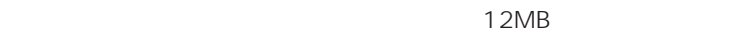

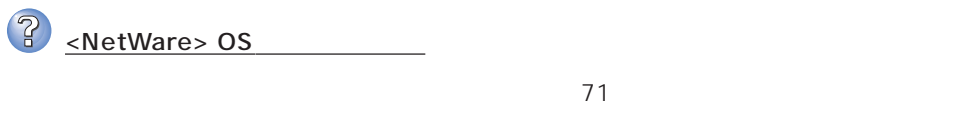

NetWare Novell

NetWare  $\blacksquare$ 

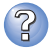

Express

ネットワーク上で認識されない

**BIOS** Express BIOS LAN executive BIOS <確認するメニュー: 「Advanced」 → 「Peripheral Configuration」 → LAN Controller Advanced Option Rom On Board LAN >

Express TCP/IP

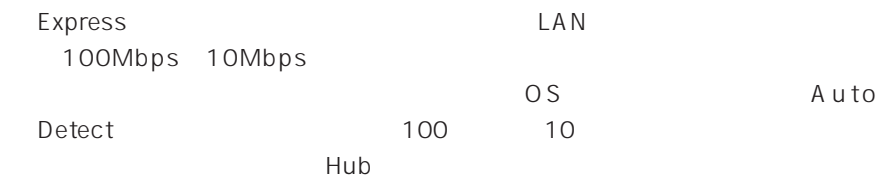

<Windows NT 4.0 >

51

### EXPRESSBUILDER

EXPRESSBUILDER Express

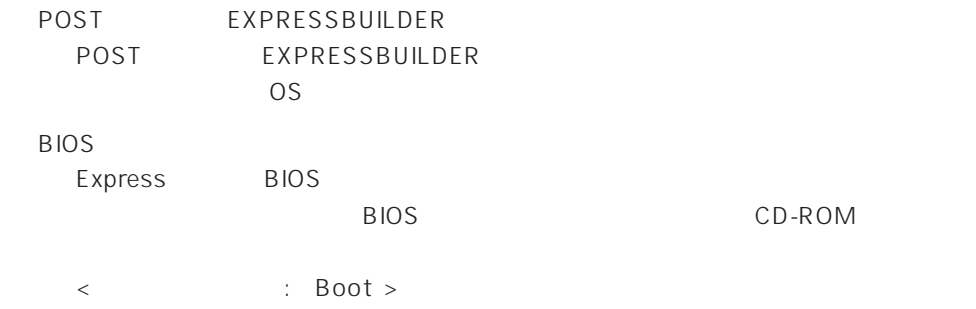

EXPRESSBUILDER

[ XX ]

確認�

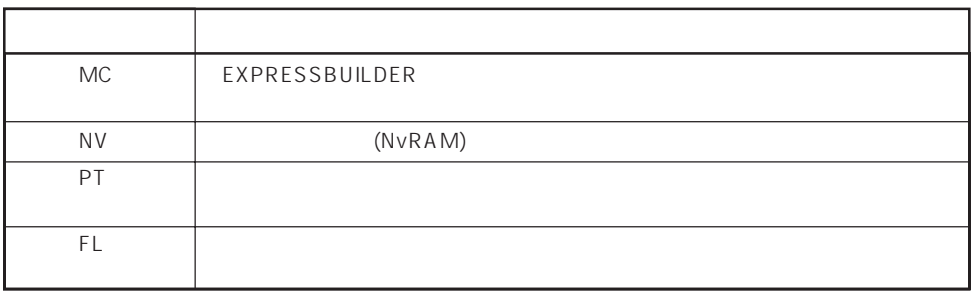

 $\le$ Windows 2000/Windows NT 4.0  $\ge$ 

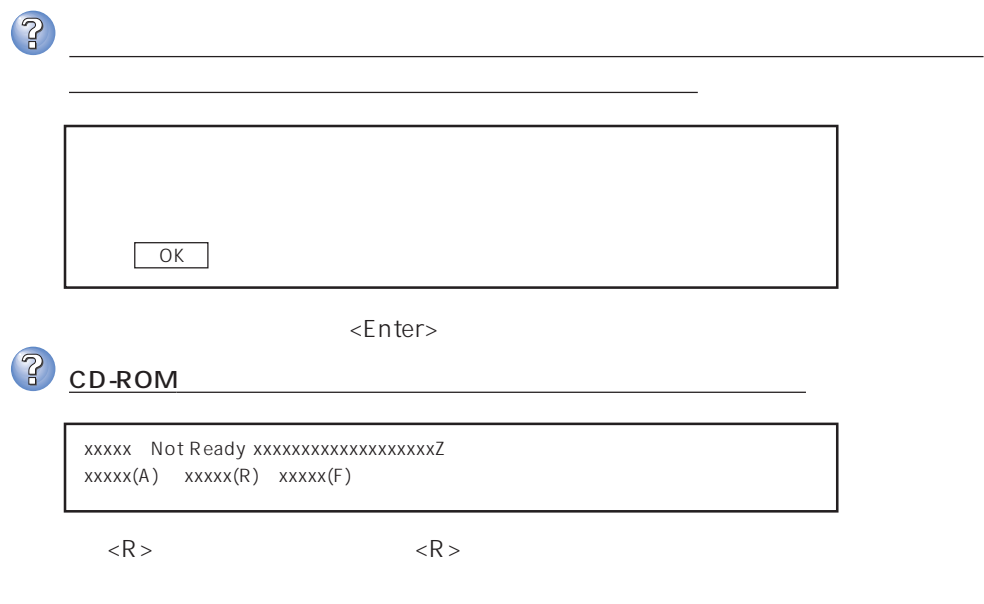

CD-ROM

Windows

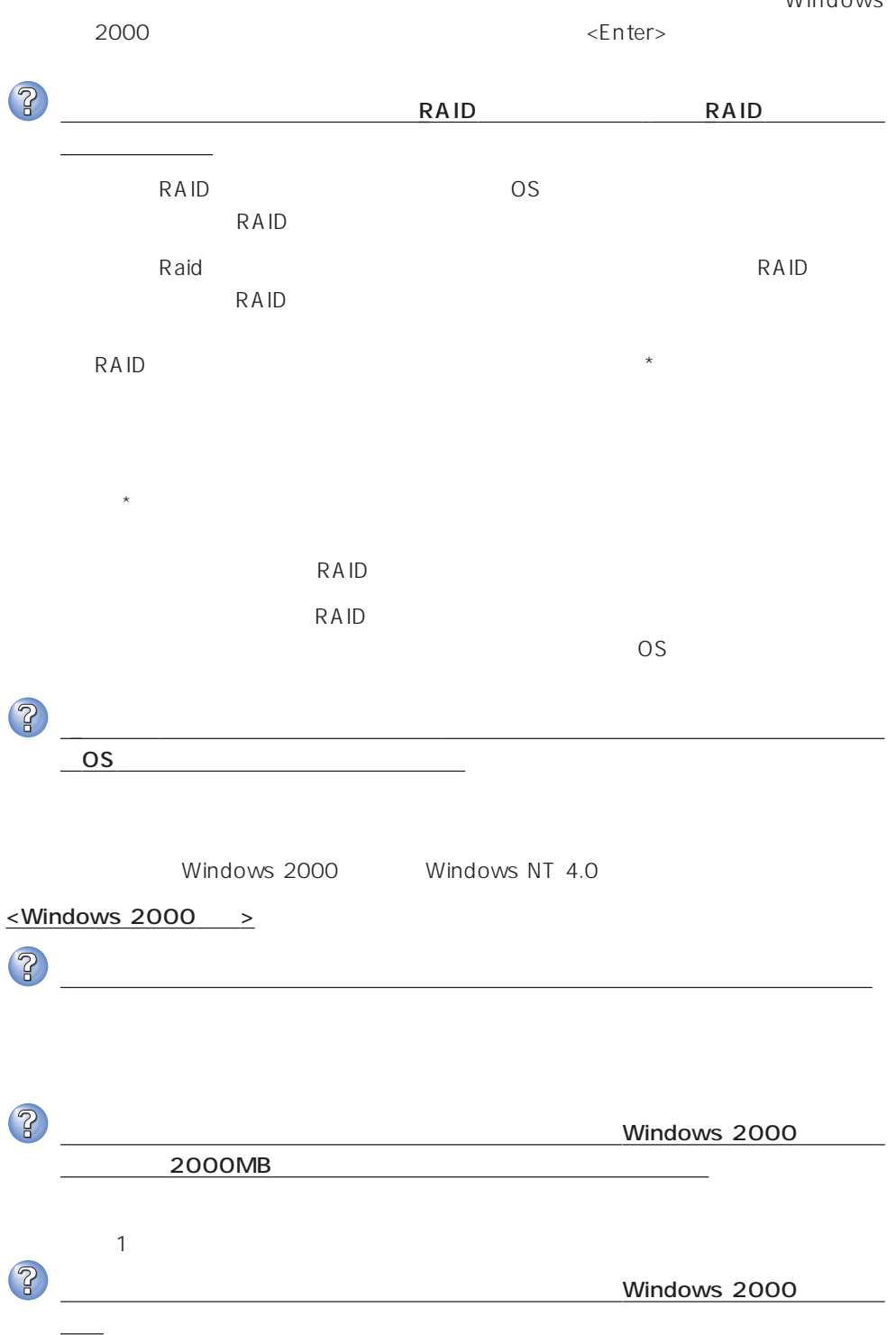

3

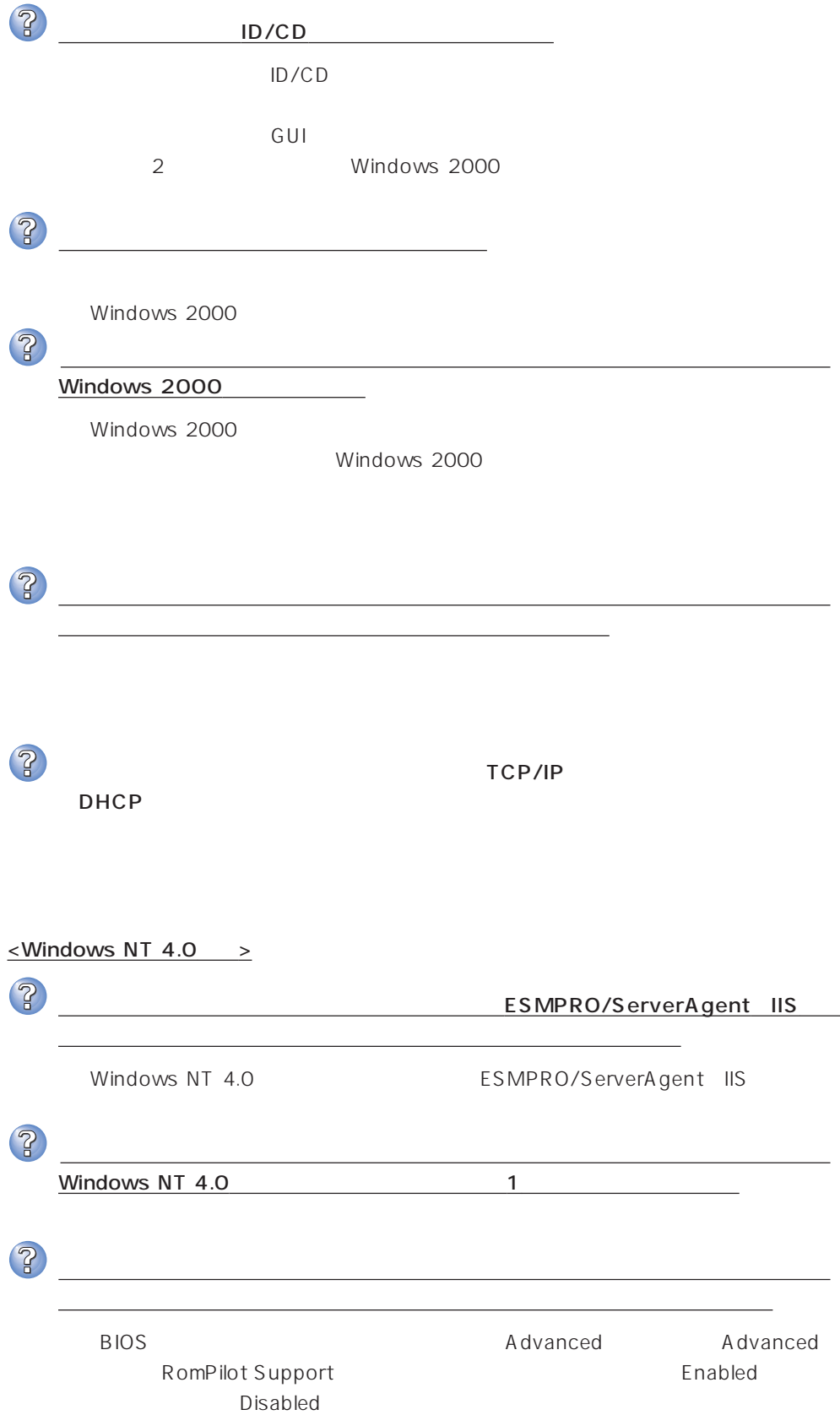

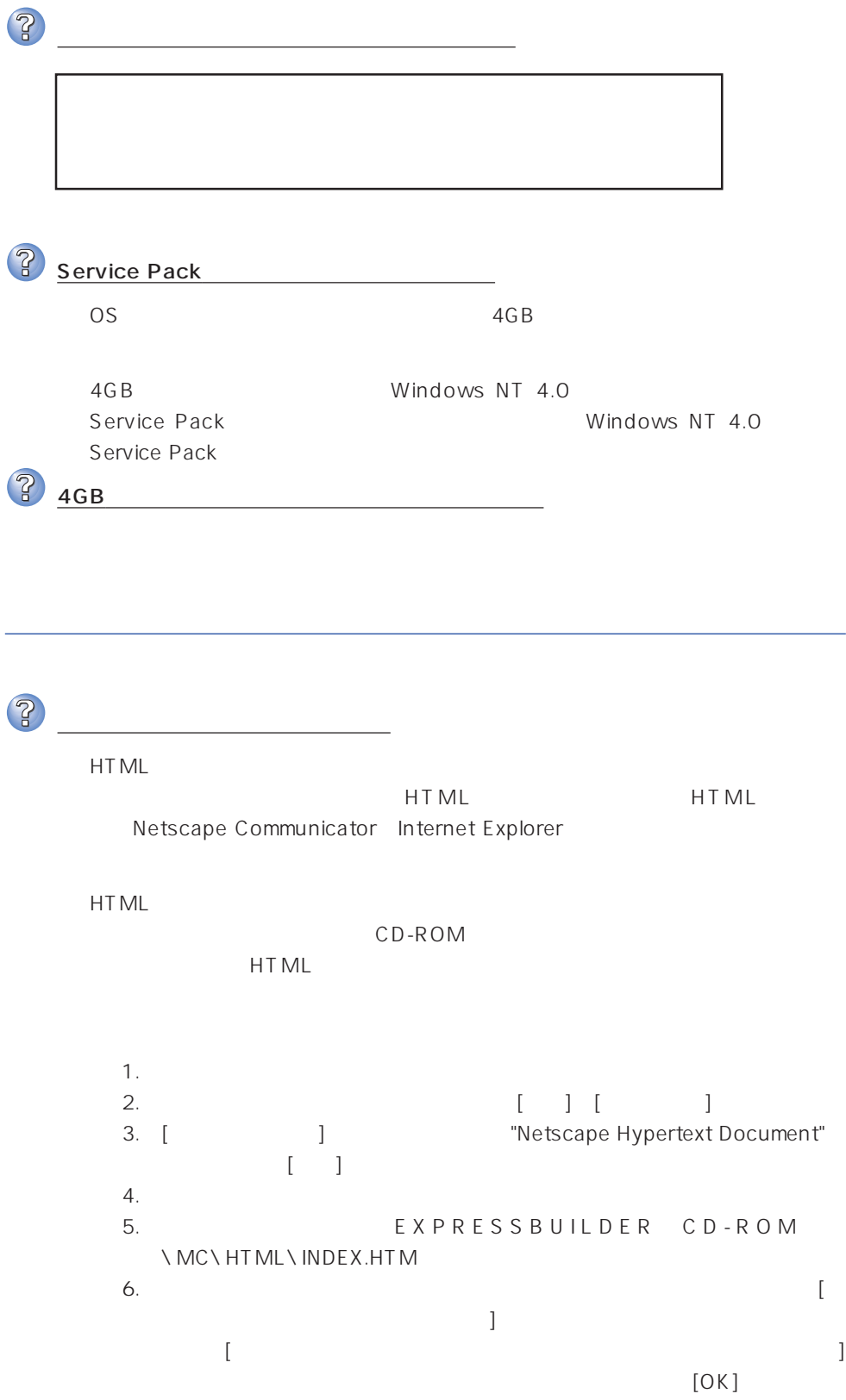

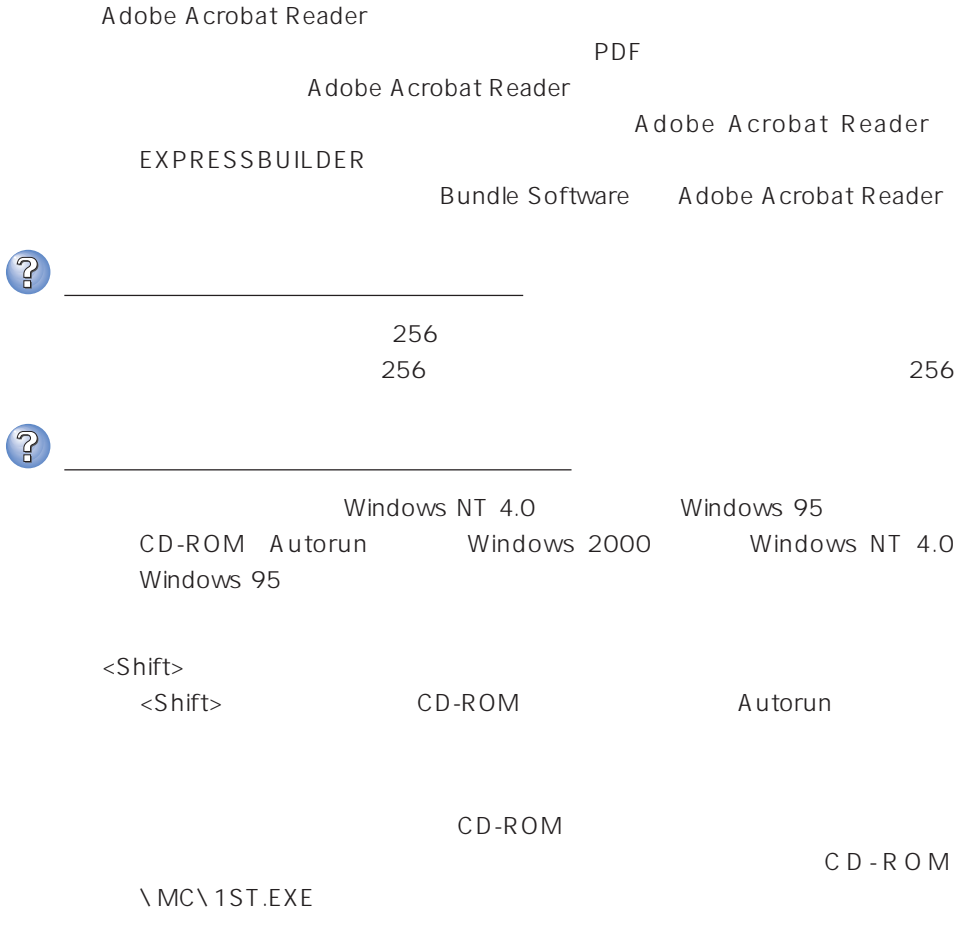

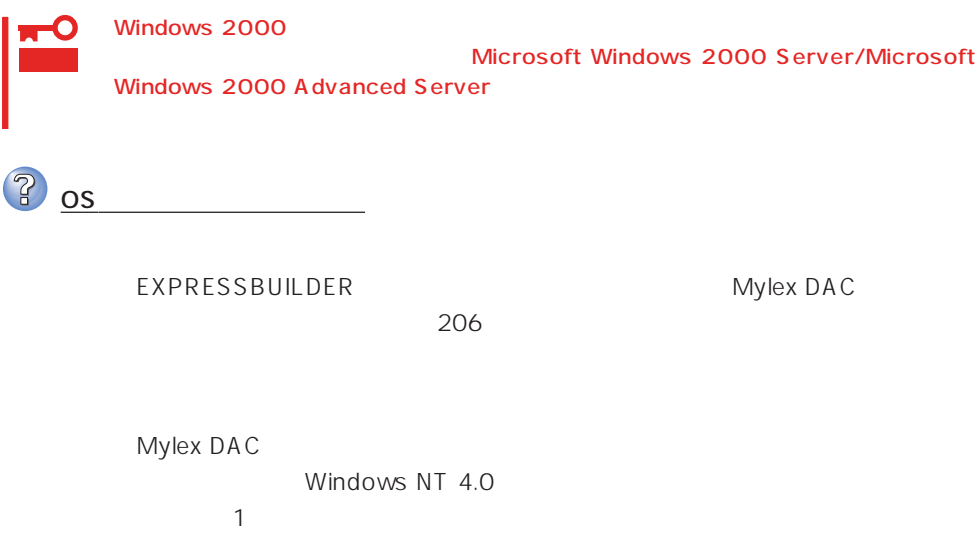

 $\frac{2}{3}$  os

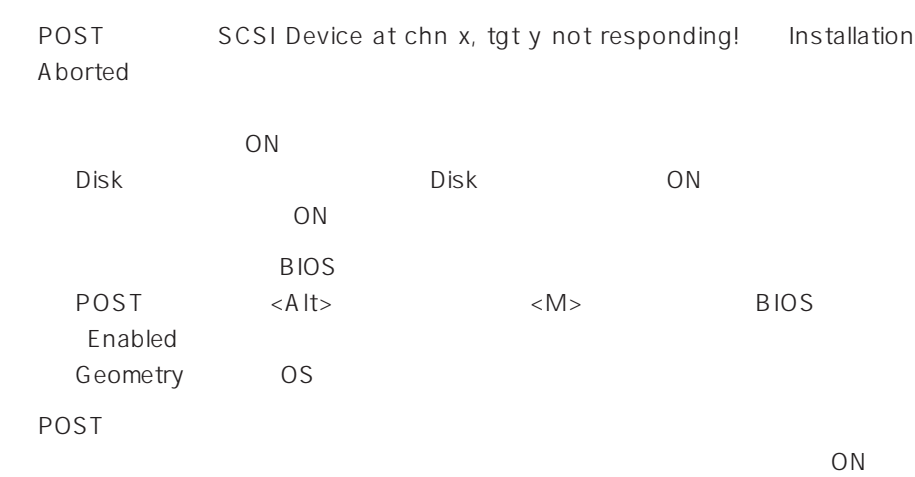

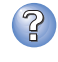

**P** Installation Aborted

**EXPRESSBUILDER** 

AUTOEXEC.BAT

3

daccf daccf -o

 $\mathbb{R}^n$  is the set of the set of the set of the set of the set of the set of the set of the set of the set of the set of the set of the set of the set of the set of the set of the set of the set of the set of the set o

Expand Capacity **Expand Capacity** 

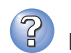

? Expand Capacity

Expand Capacity

3

<u>NACORE DEAD</u>

# ExpressPicnic  $\le$ Windows 2000/Windows NT 4.0  $\ge$ ? ExpressPicnic Trekking  $\sim$  256 <Windows 2000 >  $\mathbf{r}$ Point To Point  $\overline{\phantom{z}}$ ネットワークアダプタの詳細設定ができない  $\overline{P}$ ExpressPicnic レントワークアットワークアットワークアットワークアットワークアットワークアットワークアットワークアットワークアットワークアットワークアットワークアットワークアットワークアットワークアットワーク  $2000$  $\langle$ Windows NT 4.0  $>$  $\overline{?}$ セットアップ情報の設定でディスプレイの解像度が設定できない  $W$ indows NT 4.0  $\overline{P}$ セットアップ情報の設定で複数枚のネットワークボードを接続しているが、ネット TCP/IP  $\mathsf{D}\mathsf{H}\mathsf{C}\mathsf{P}$  and  $\mathsf{D}\mathsf{H}\mathsf{C}\mathsf{P}$  and  $\mathsf{I}\mathsf{P}$  and  $\mathsf{I}\mathsf{P}$  and  $\mathsf{I}\mathsf{P}$  and  $\mathsf{I}\mathsf{P}$  and  $\mathsf{I}\mathsf{P}$  and  $\mathsf{I}\mathsf{P}$  and  $\mathsf{I}\mathsf{P}$  and  $\mathsf{I}\mathsf{P}$  and  $\mathsf{I}\mathsf{P}$  and  $\math$ DHCP <sub>international</sub> ESMPRO ESMPRO/ServerAgent Windows NT CD-ROM EXPRESSBUILDER ESMPRO/ ServerAgent Windows 2000/Windows NT ESMPRO/ServerAgent NetWare ESMPRO/ServerAgent NetWare  $\mathsf{SMP}$  and  $\mathsf{SMP}$  and  $\mathsf{SMP}$  a ESMPRO/ServerAgent
Book the SMP OS NetWare 4.2 NetWare5/5.1 ESMPRO/ServerAgent

ESMPRO/ServerManager Ver.3.7 ESMPRO/ServerManager Ver.3.7 ESMPRO/ServerManager Ver.3.8 EXPRESSBUILDER CD-ROM ESMPRO/ ServerManager Ver.3.8  $\mathsf{L}$  AN ESMPRO/ServerAgent NetWare Ethernet SYS:\ESMDATA\NET.INI NetWare OS **EDIT** SystemConsole LOAD EDIT SYS:\ESMDATA\NET.INI 変更することができます。変数名と数字の間にある「=」の前後には必ず半角スペー  $\bullet$ Polling\_Interval 1 86400  $\bullet$  $\%$ Threshold\_TxRetry\_ON 0 100  $\%$ Threshold\_TxRetry\_OFF 0 100 Threshold\_TxRetry\_ON Threshold\_TxRetry\_OFF  $\bullet$  $\%$ Threshold\_TxAbort\_ON 0 100 % Threshold TxAbort OFF 0 100 0 100 Threshold\_TxAbort\_ON Threshold\_TxAbort\_OFF  $\bullet$  $\%$ Threshold\_RxAbort\_ON 0 100 % Threshold\_RxAbort\_OFF 0~100の間の数値で設定することができます。Threshold\_RxAbort\_ON は Threshold\_RxAbort\_OFF

### ESMPRO/ServerAgent

ESMPRO/ServerAgent ESMPRO/ServerManager

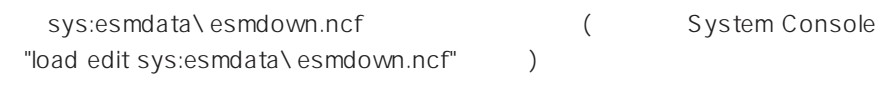

### ESMPRO/ServerAgent

sys:esmdata\down.ini ( System Console "load edit sys:esmdata\down.ini" )

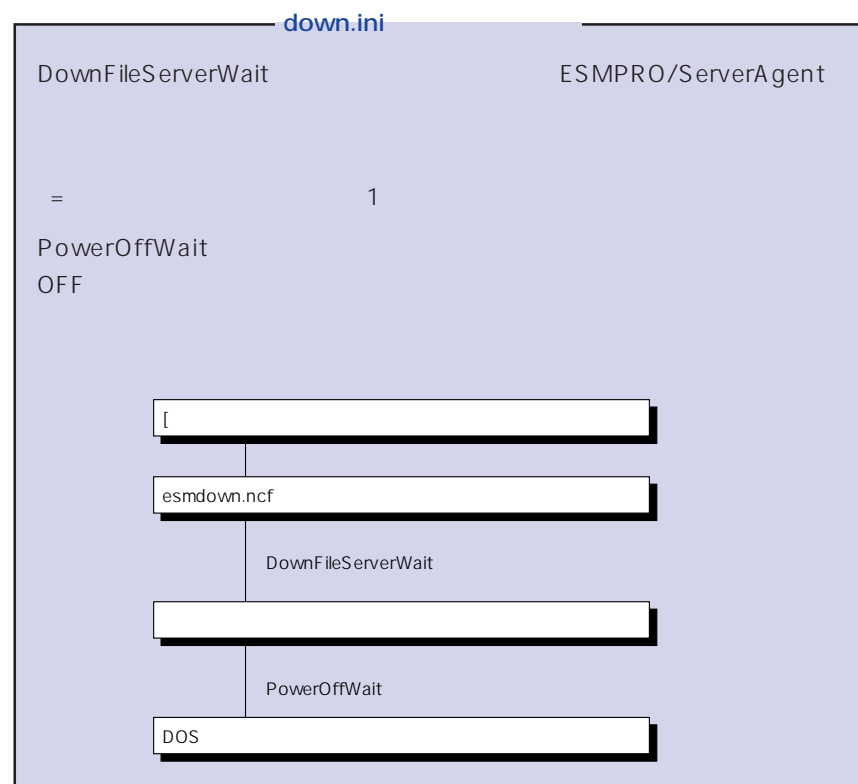

### ESMPRO/ServerManager

CD-ROM EXPRESSBUILDER ESMPRO/ ServerManager

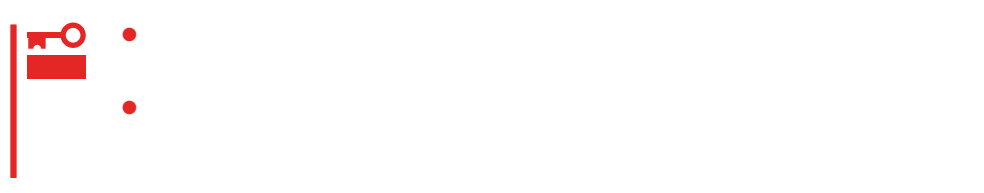

# Windows 2000/Windows NT 4.0

Windows 2000/Windows NT 4.0 Express

Express

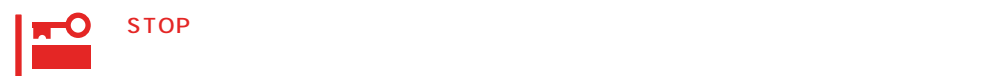

● Windows 2000

Windows 2000

1.  $\blacksquare$ 

 $2.$ 

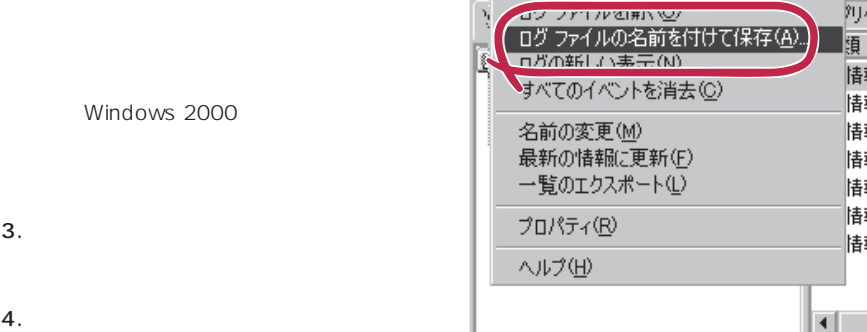

■イベントピューア

クリケーション ロー

情報

情報

情報

情報

情報 情報

情報

 $5.$  $\overline{O(K)}$ 

Windows 2000

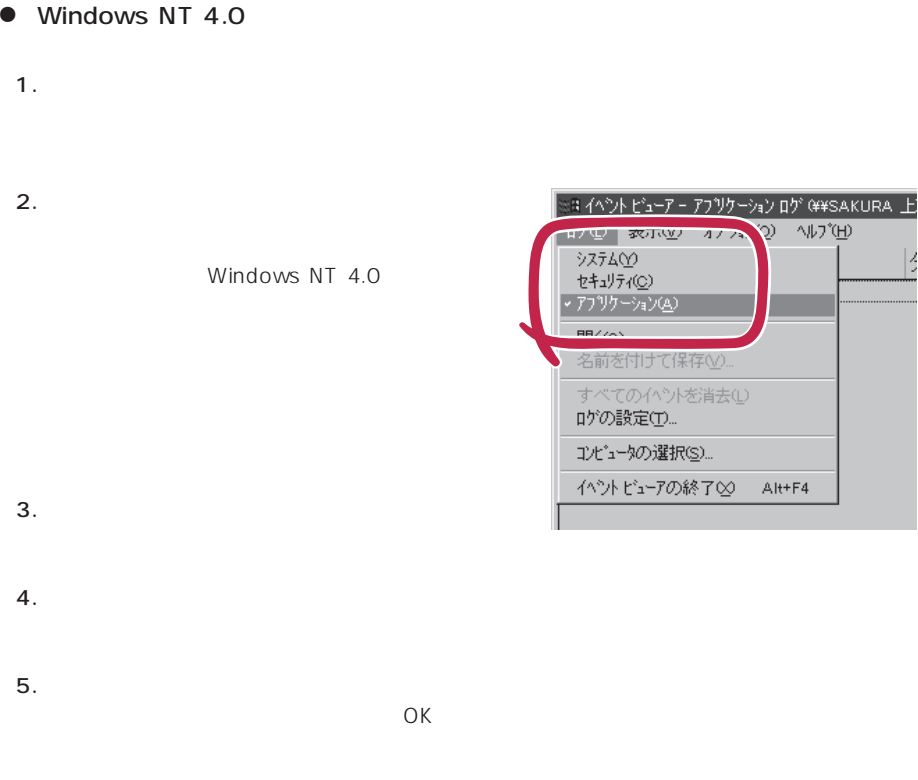

Windows NT 4.0

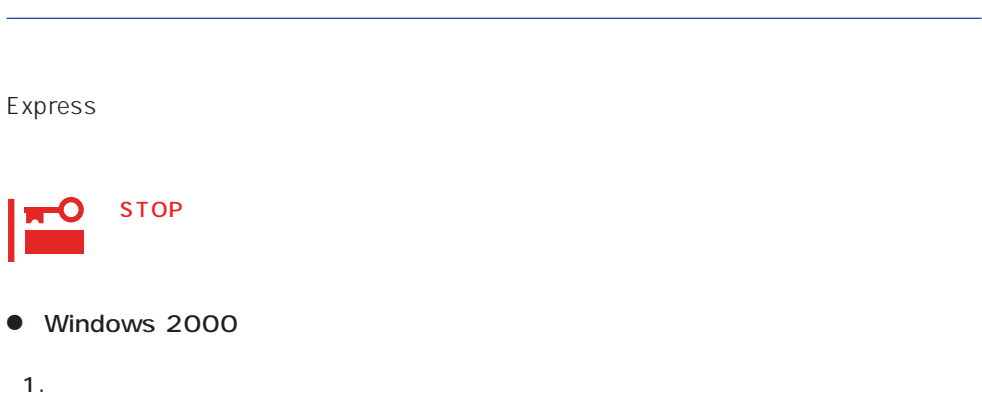

2.  $\lbrack$ 

3. [システムツール]-[システム情報]をクリックする。

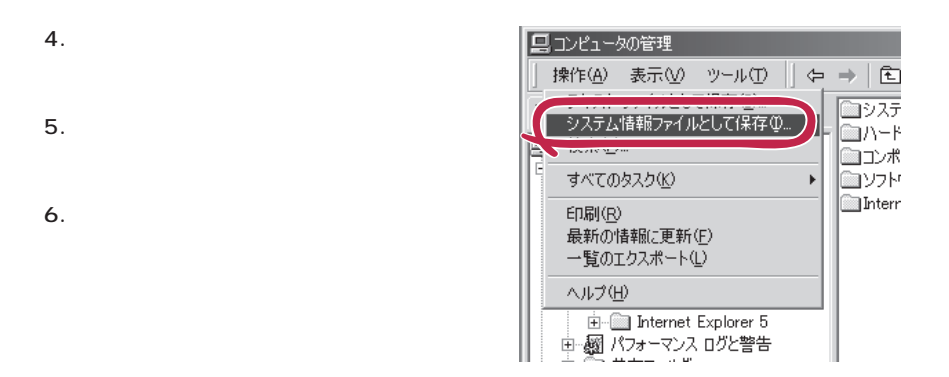

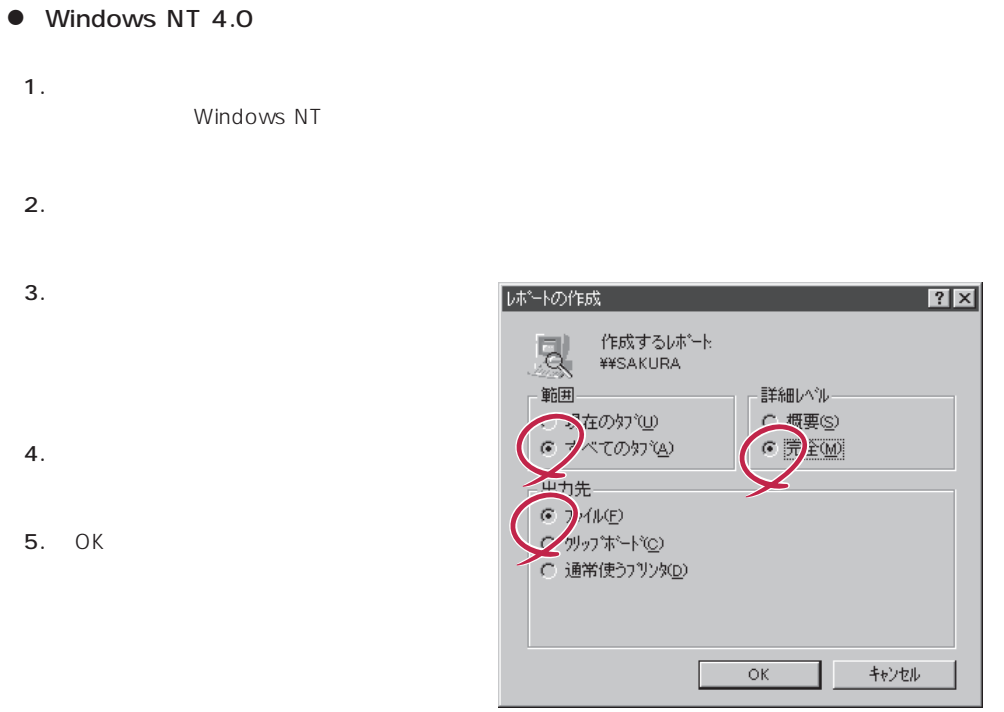

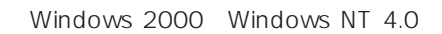

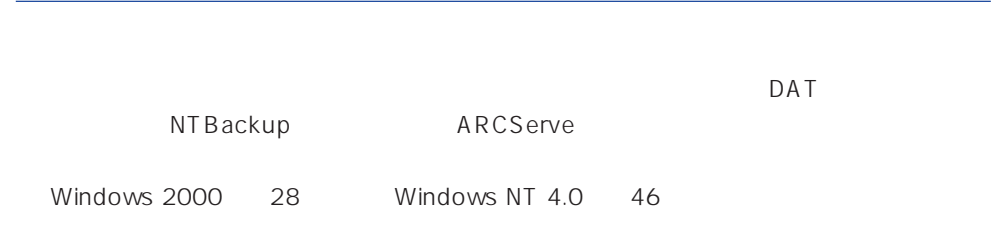

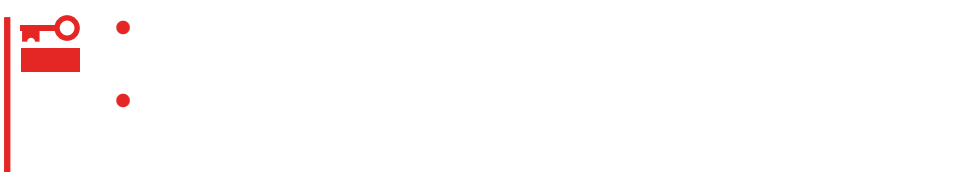

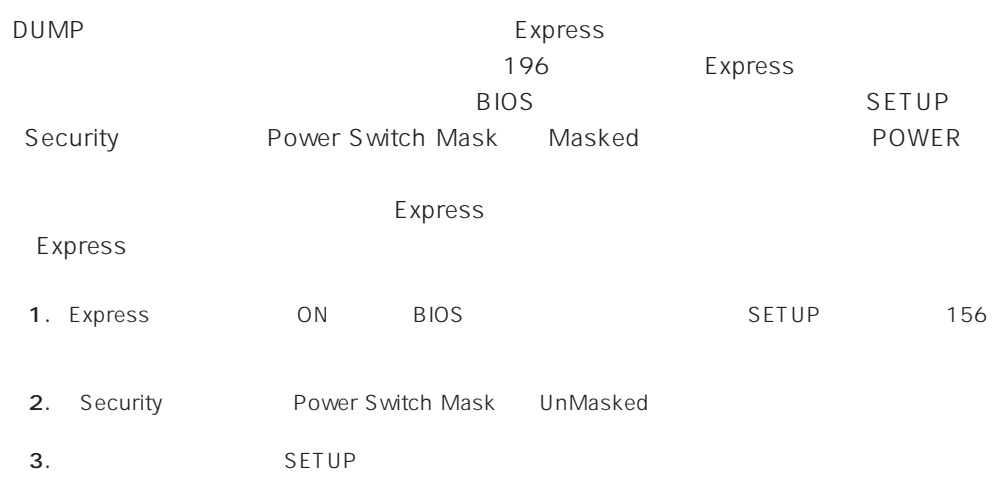

DUMP

CPU

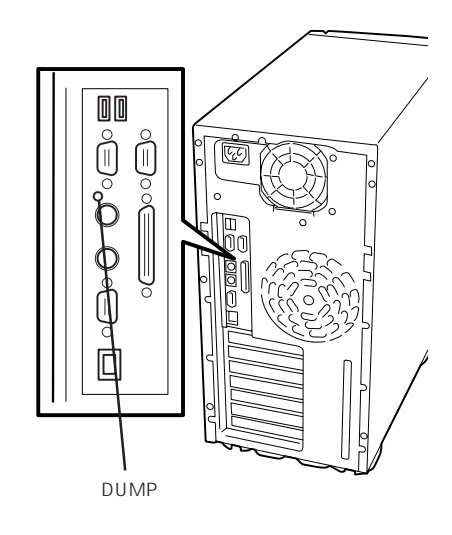

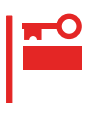

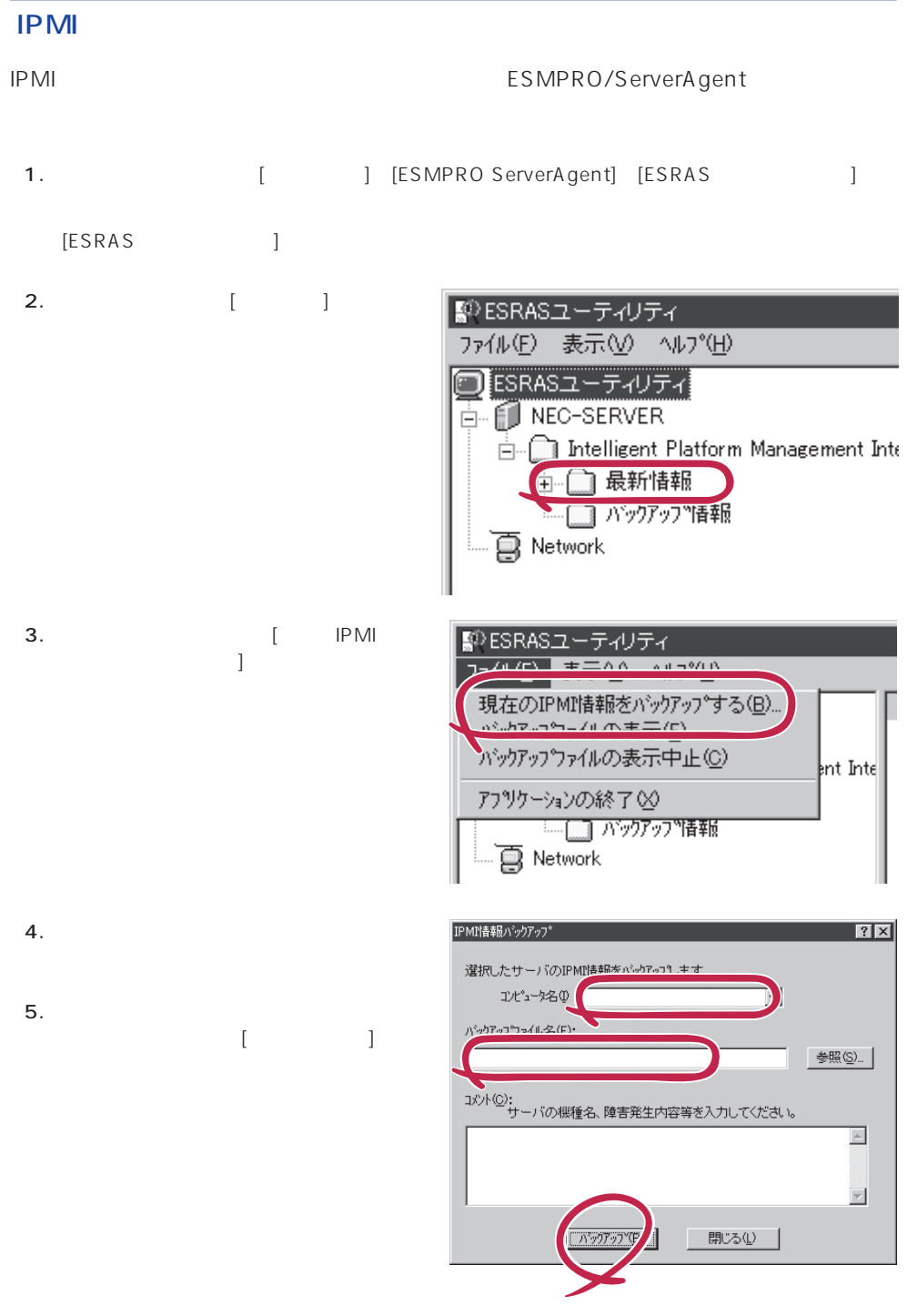

# NetWare

- $\bullet$   $($   $/$   $/$   $/$   $($   $)$  $\bullet$  ( RAID ) ⓦ ソフトウェア環境(環境ファイル:CONFIG.SYS、AUTOEXEC.BAT、 STARTUP.NCF AUTOEXEC.NCF(DOS SYS ) NetWare
(NetWare  $\qquad \qquad \qquad \qquad$ )  $\bullet$  $\bullet$  $\bullet$
- **MODULES**
- $\bullet$

## **Windows 2000/Windows NT 4.0**

OS

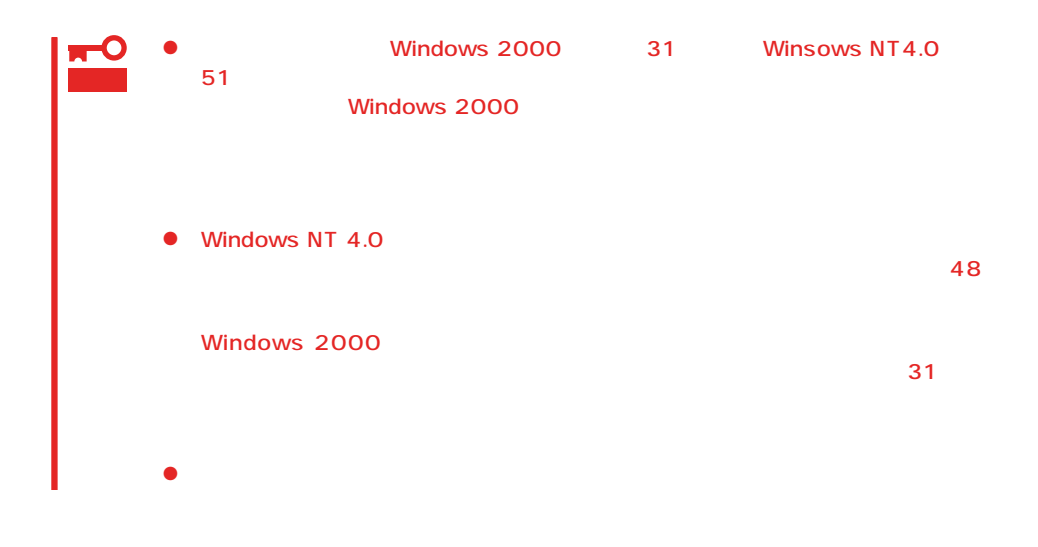

OS

 $\langle ESC \rangle$ 

 $1.$  $2.$  $3.$  $4.$  $5.$  $\epsilon$ .

<span id="page-34-0"></span>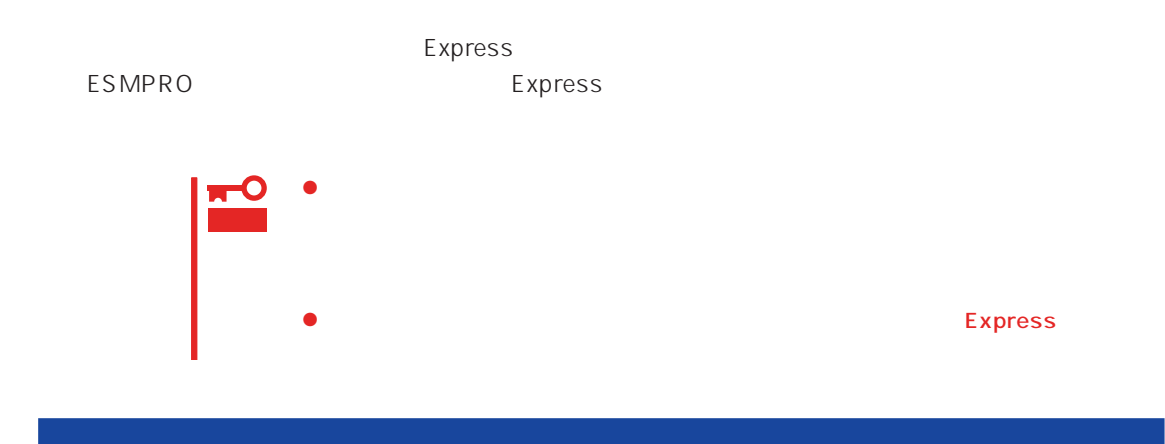

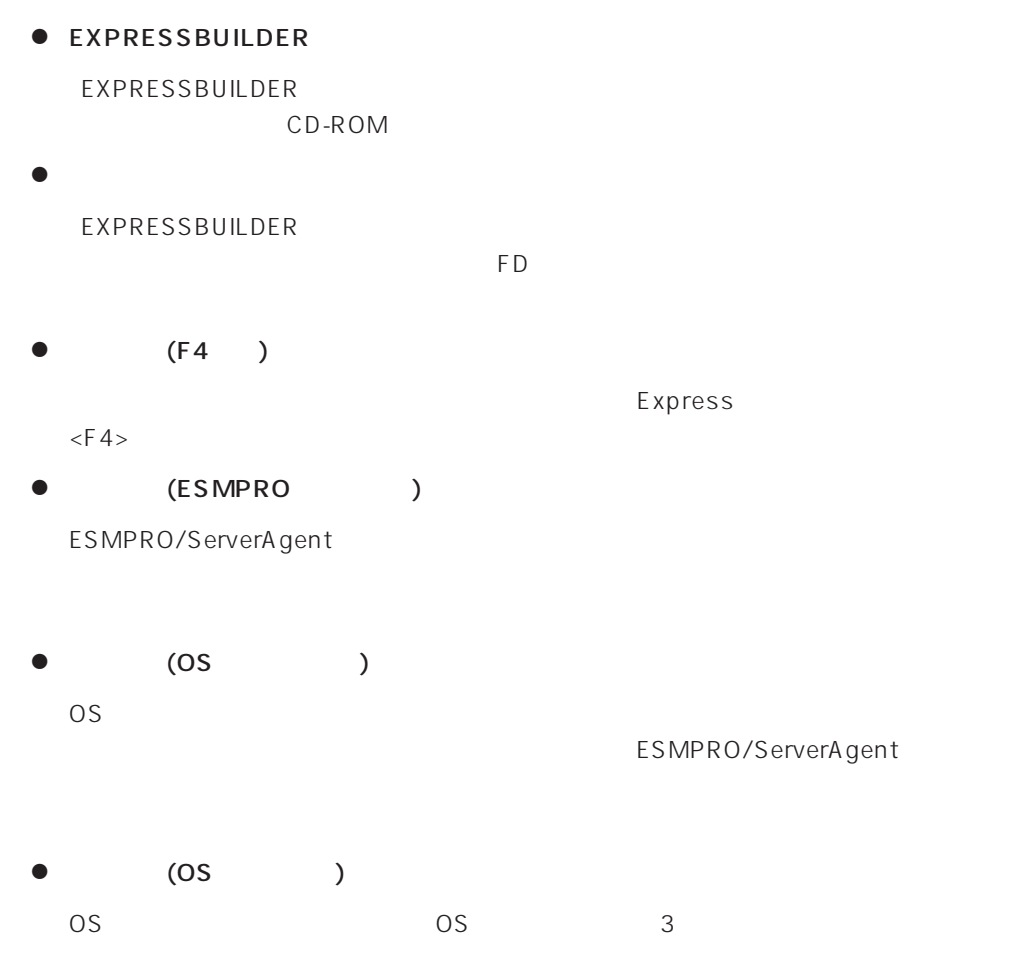

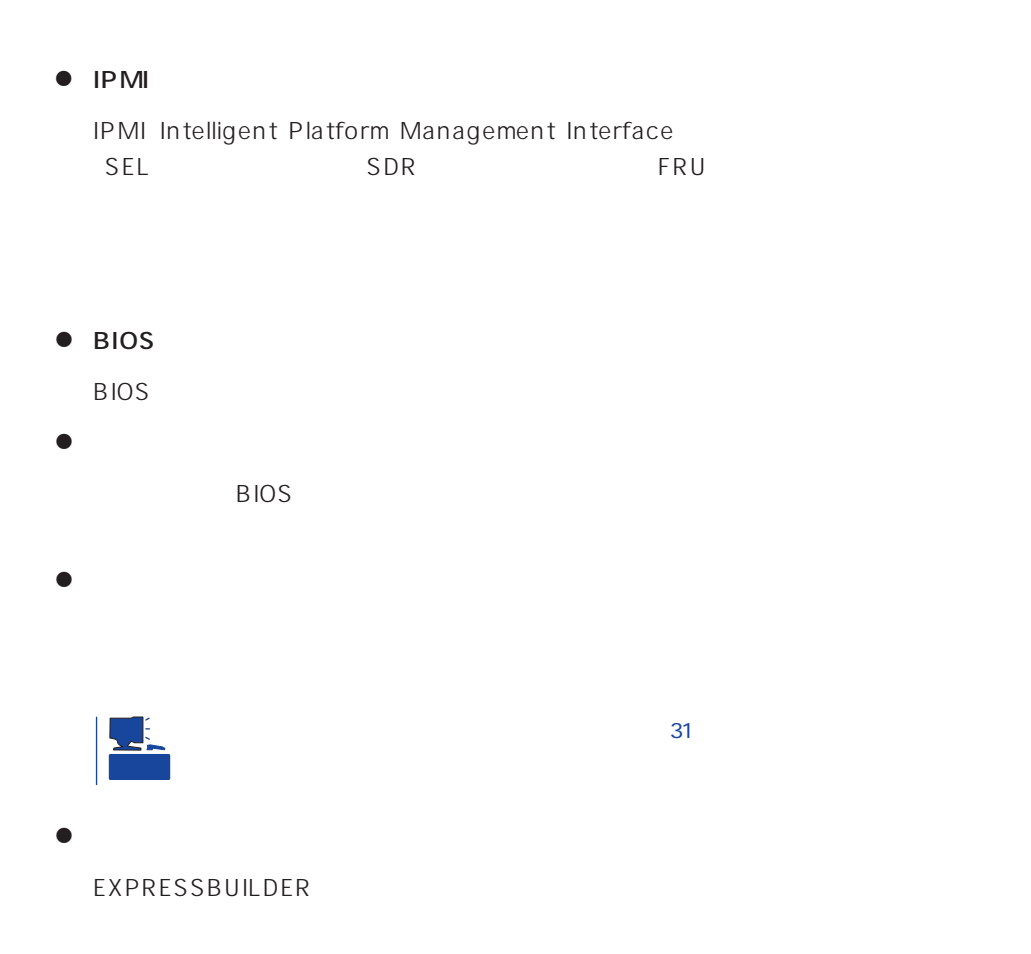

### <span id="page-36-0"></span>Express

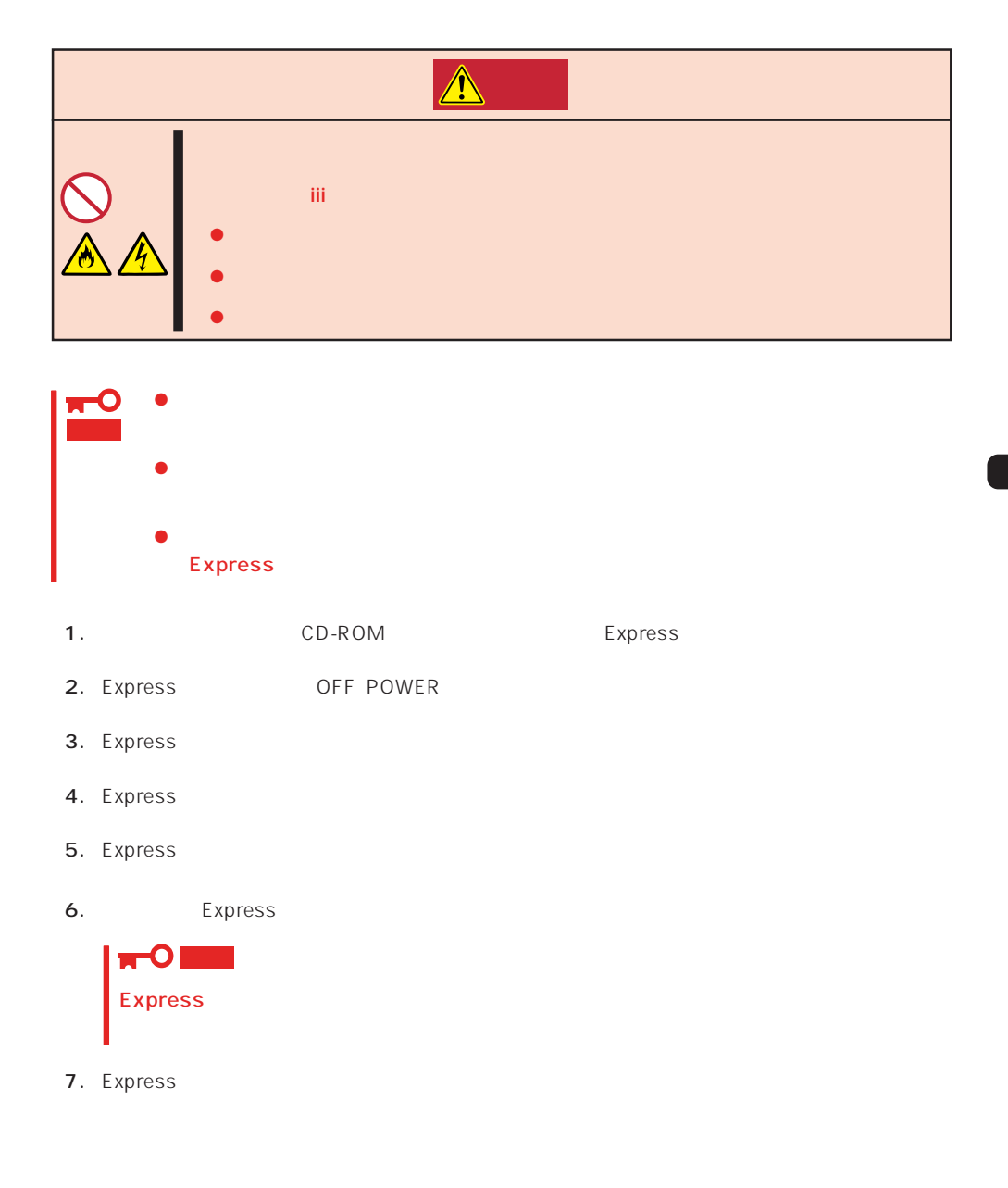

<span id="page-37-0"></span>Express that is considered the constant  $\mathbb{R}$  express  $\mathbb{R}$  . The constant  $\mathbb{R}$ 

 $NEC$ 

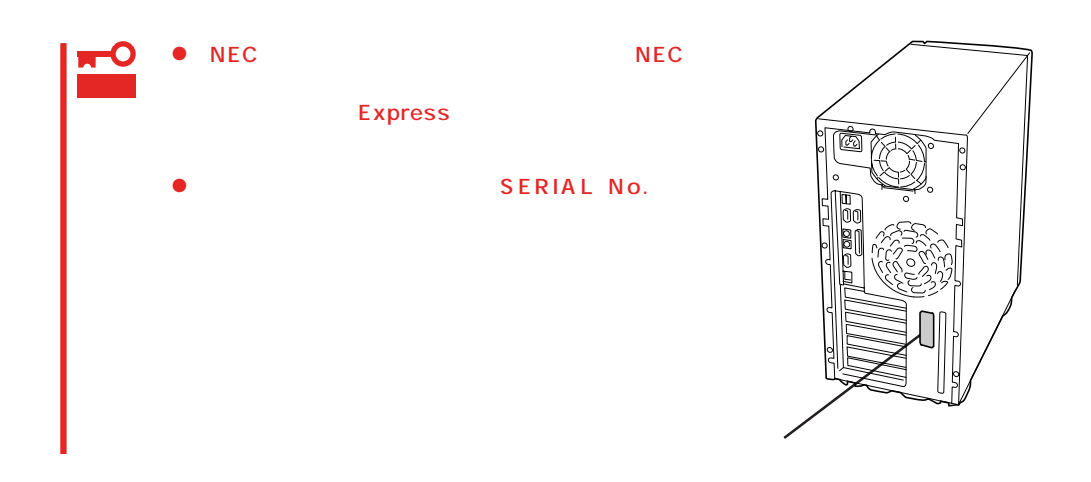

 $271$ 

Express

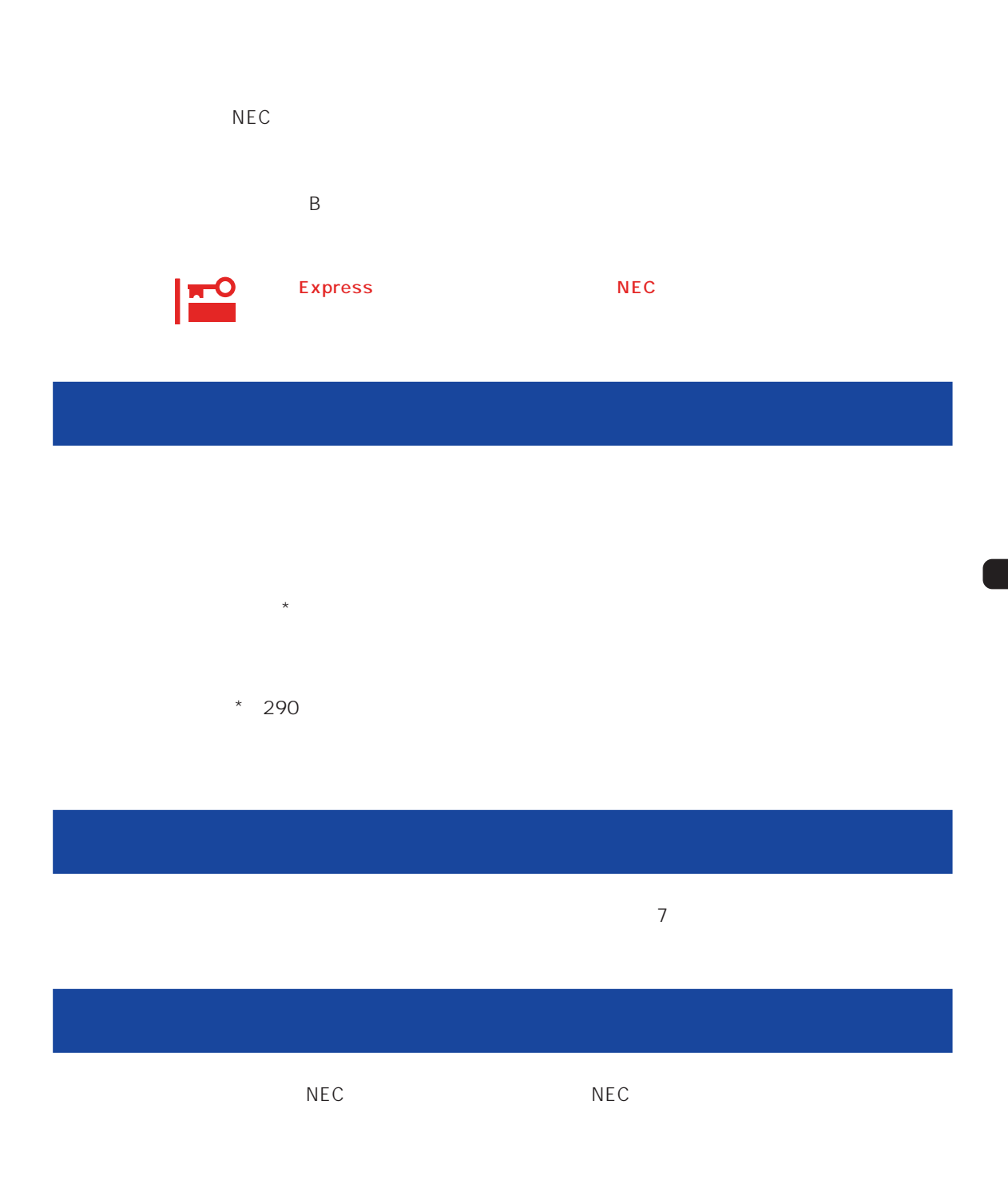

 $\overline{a}$ 

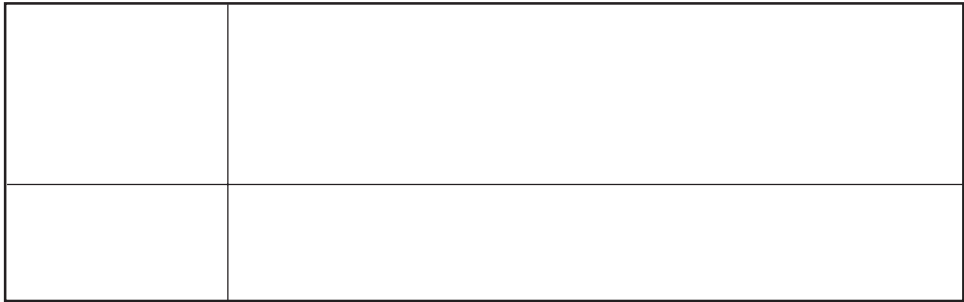

 $NEC$ 

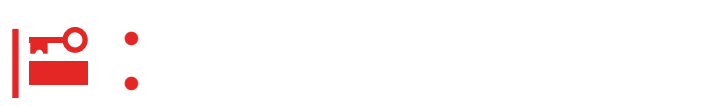

Express

9:00 5:00

 $H/W$ 

## **ESS Express Server Startup**

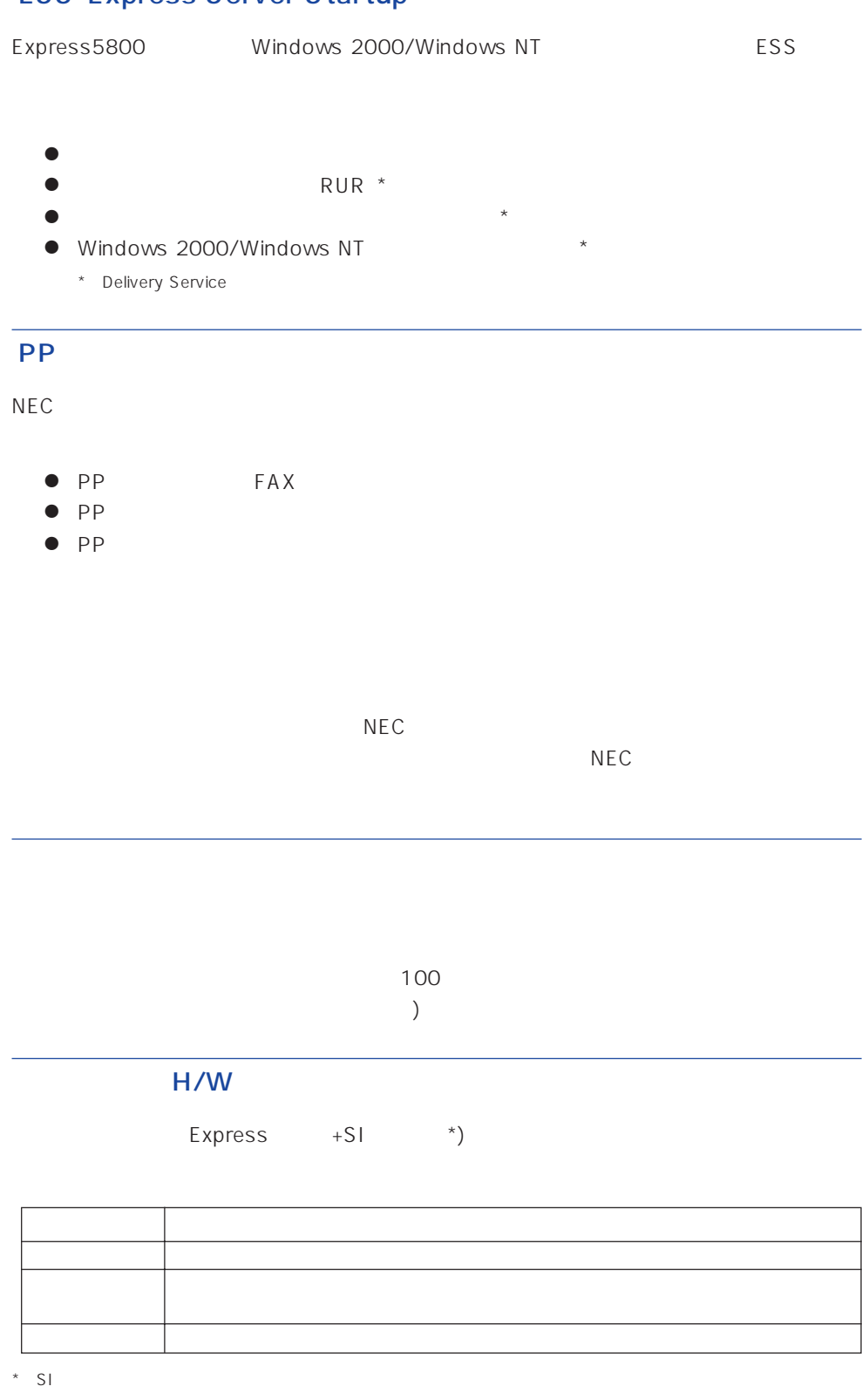

 $NEC$ 

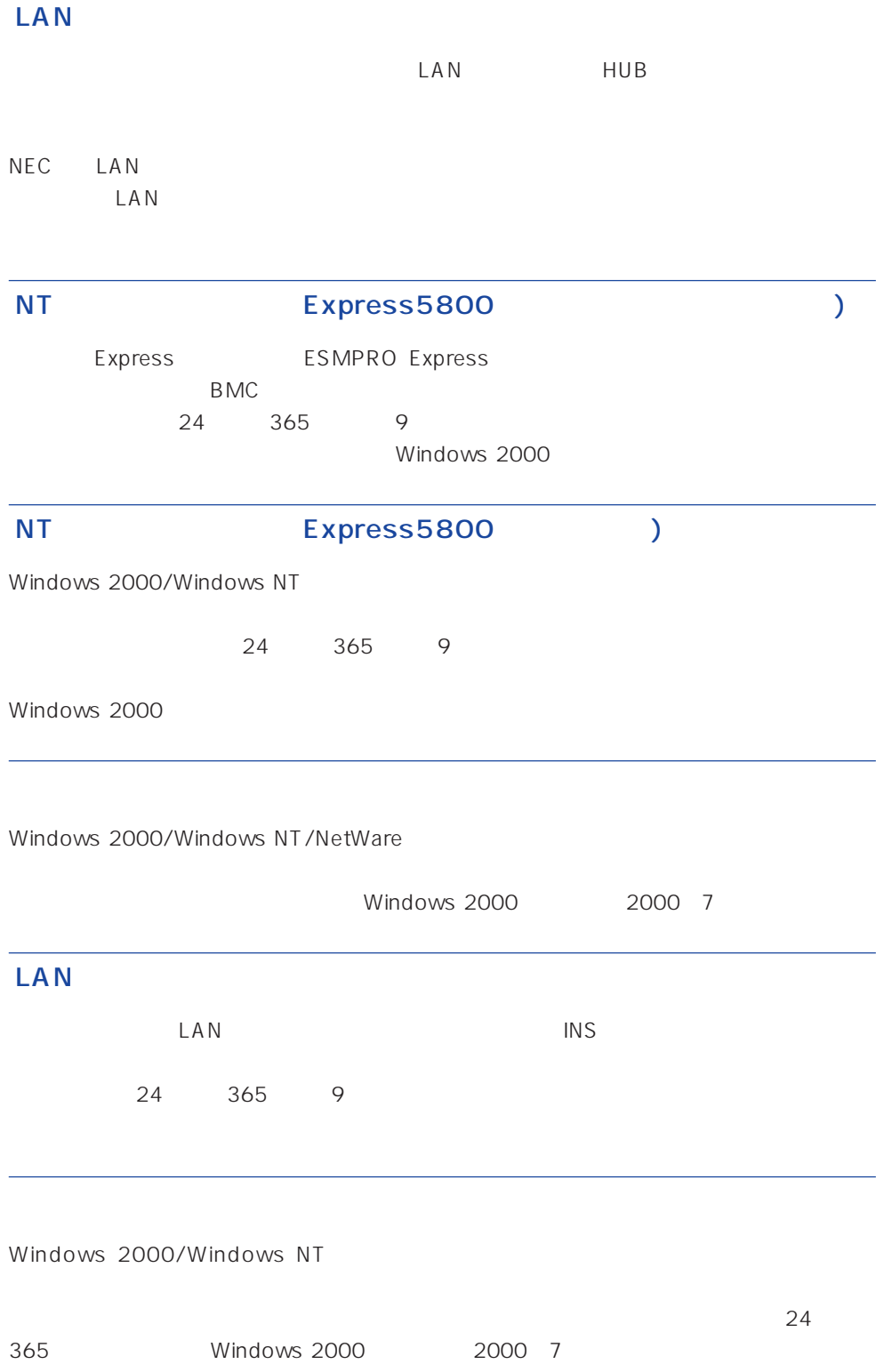

Express the contract of the NEC 58 インフォメーション トランター NEC 58 インフォメーション しゅうしょく しゅうしょく

### NEC 58 TEL. 03-3455-5800 FAX. 03-3456-0657

9:00 12:00 13:00 17:00

TEL. 01 20-22-3042

9:00 17:00

http://www.express.nec.co.jp/ 58 Q&A Express

http://club.express.nec.co.jp/

Club Express Club Express Club Express

http://www.fielding.co.jp/

 $NEC$ 

netware58@td3.bs1.fc.nec.co.jp

Express5800 NetWare NetWare

**Solution NetWare** Allowsky And MetWare

Subject netware58 entry

TEL/FAX

NetWare